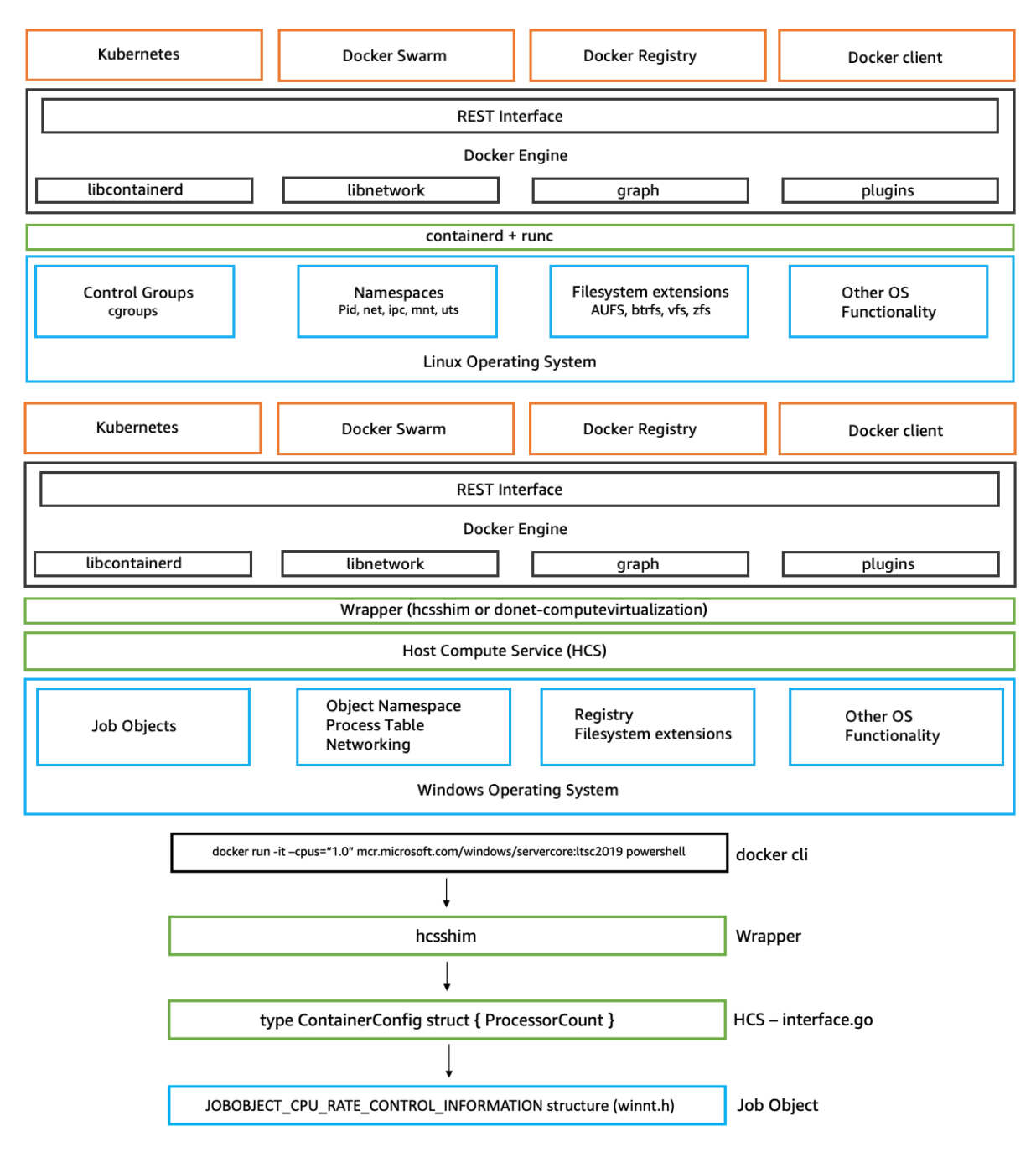

## **Chapter 1: No Manuscript Windows Container 101**

# **Chapter 2: Amazon Web Services – Breadth and Depth**

**No images…**

#### **A** VPC  $\boxed{\frac{\curvearrowleft}{\curvearrowleft}}$  Public subnet Public subnet  $\boxed{\color{blue}\Theta}$  Private subnet  $\boxed{\color{blue}{\color{blue}{\boldsymbol{\Theta}}} }$  Private subnet Container instance Container instance шц யய ECS ECS  $\overline{\phantom{a}}$ Е Agent Agent m Ш ECS Agent Communication Amazon Elastic Container Service (ECS)

# **Chapter 3: Amazon ECS – Overview**

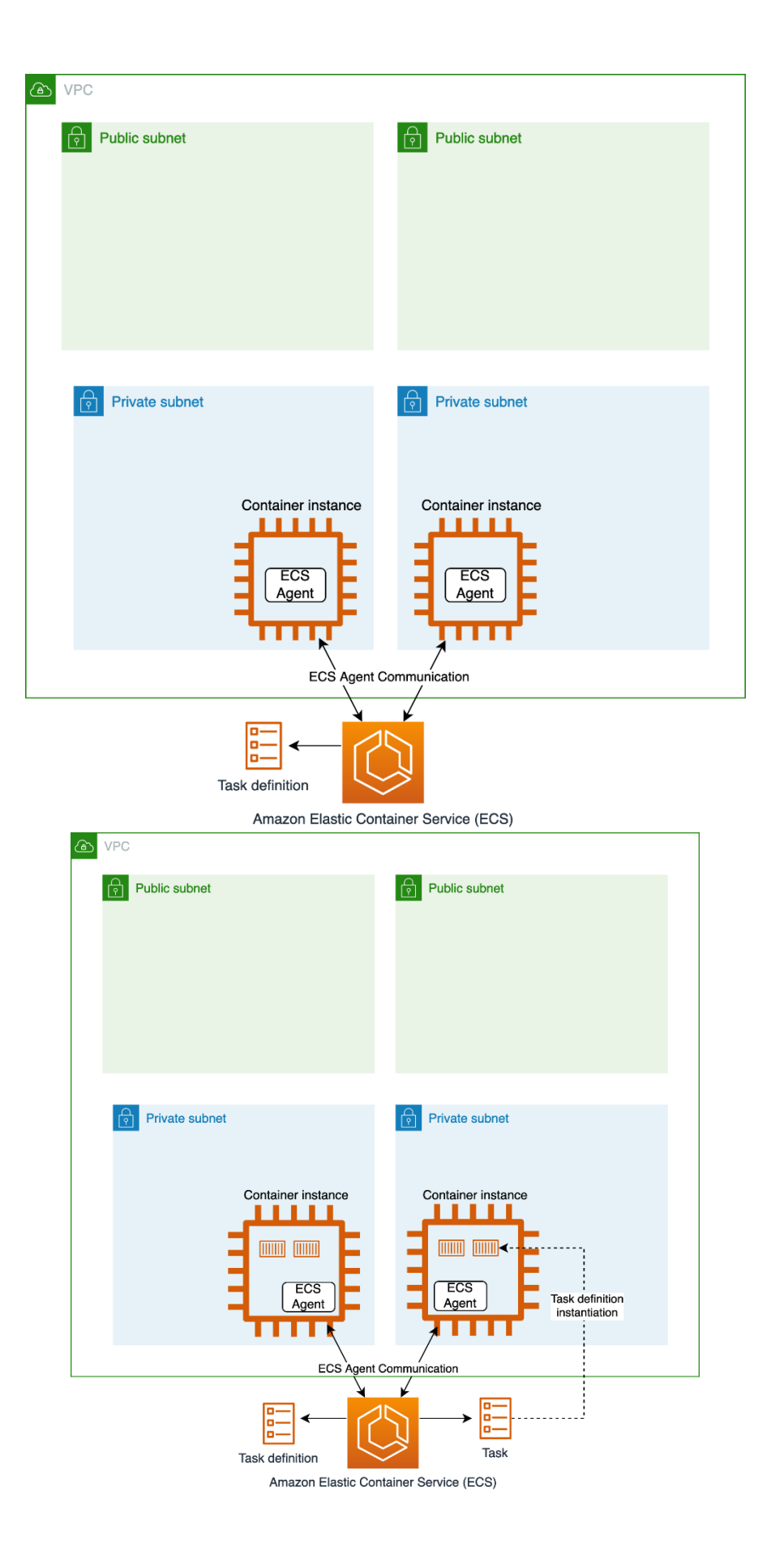

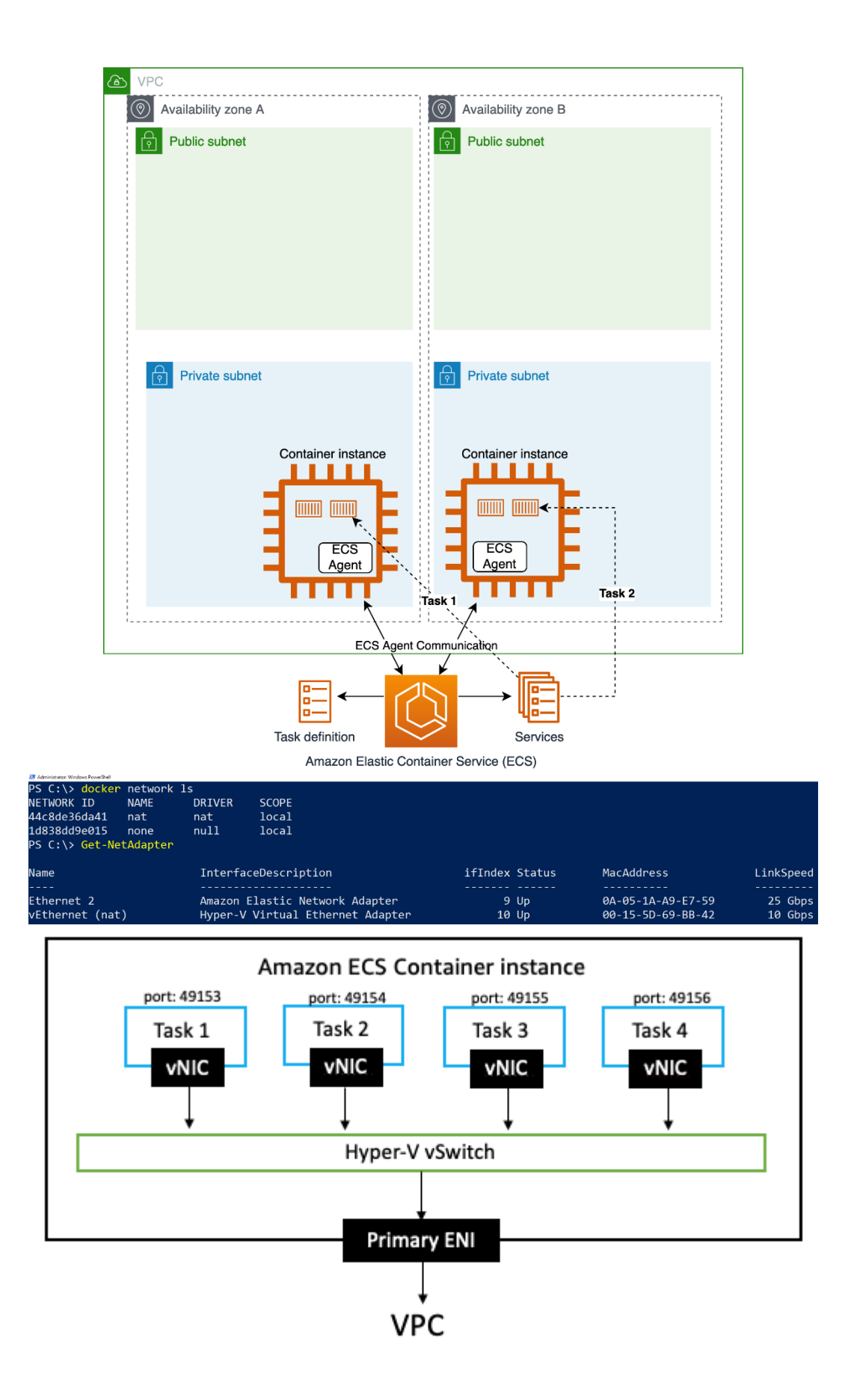

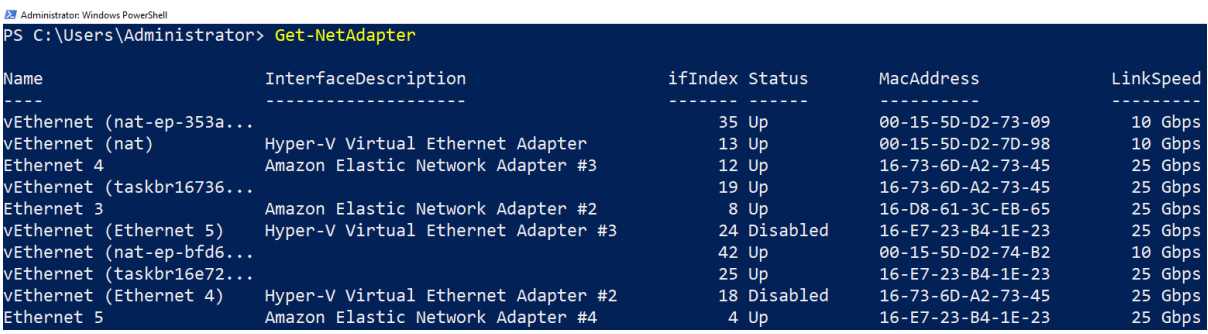

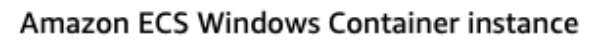

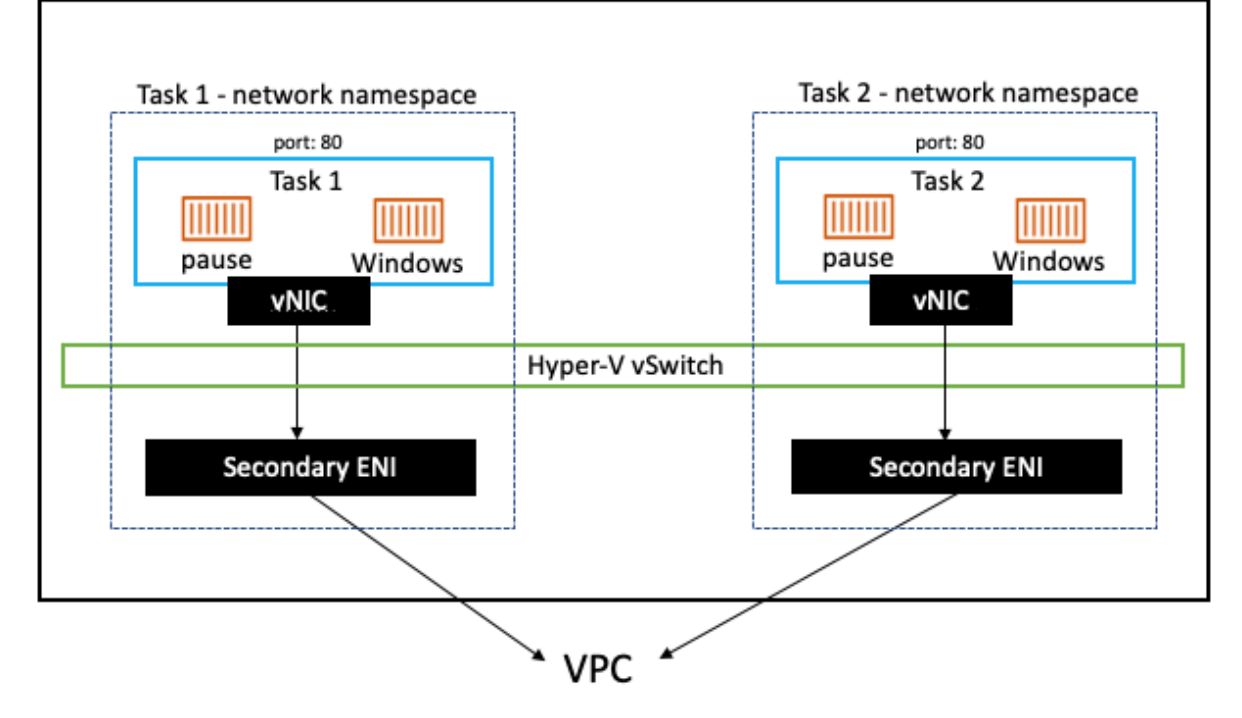

# **Chapter 4: Deploying a Windows Container Instance**

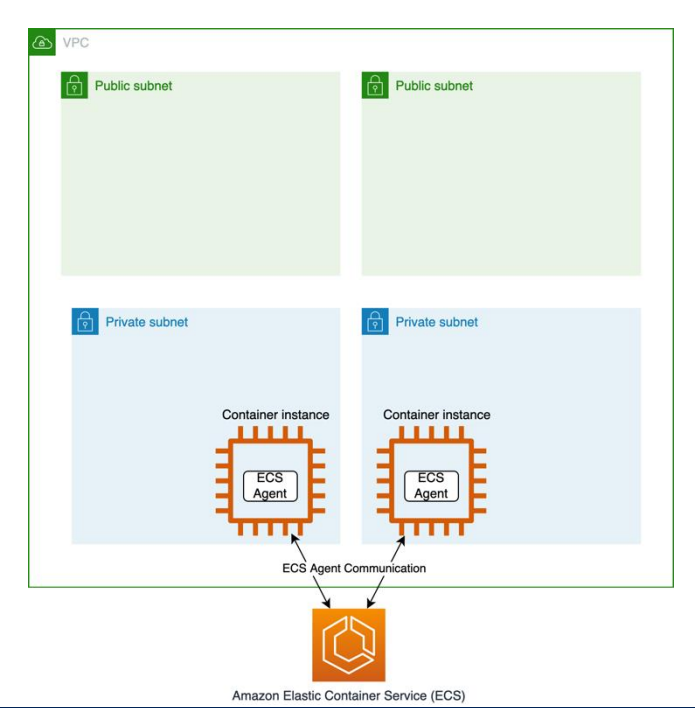

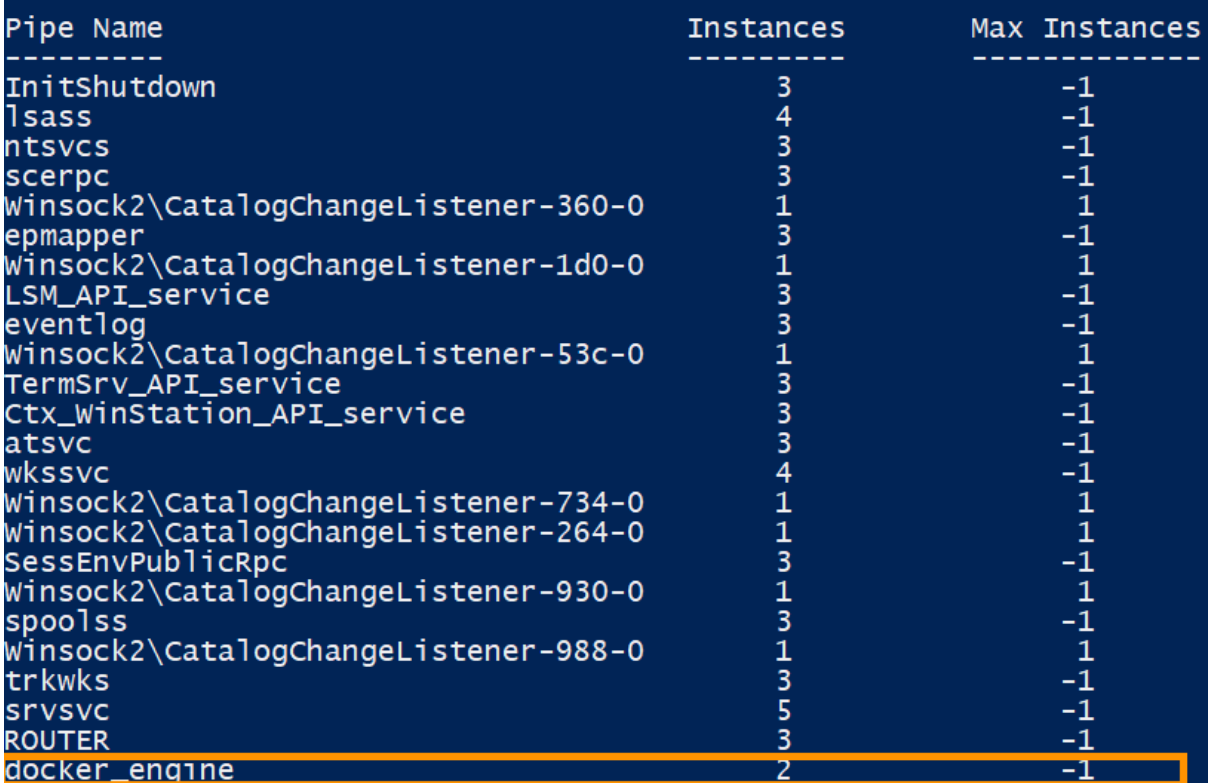

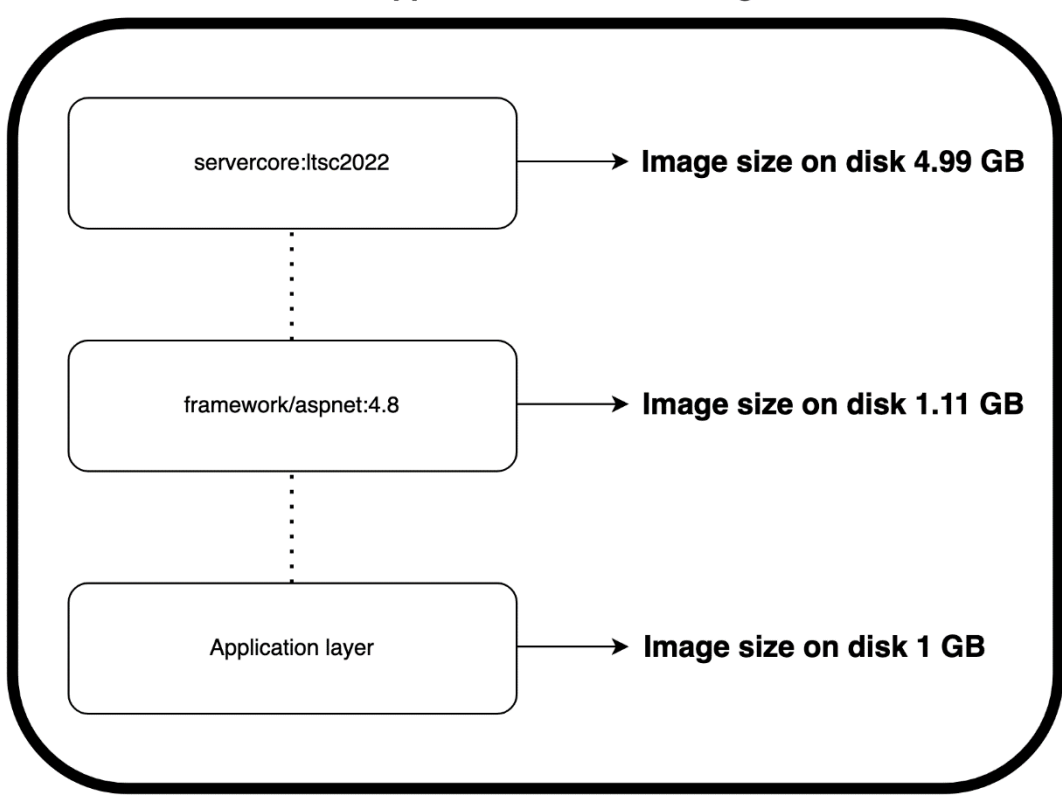

Total ASP.NET Application container image size = 7.1

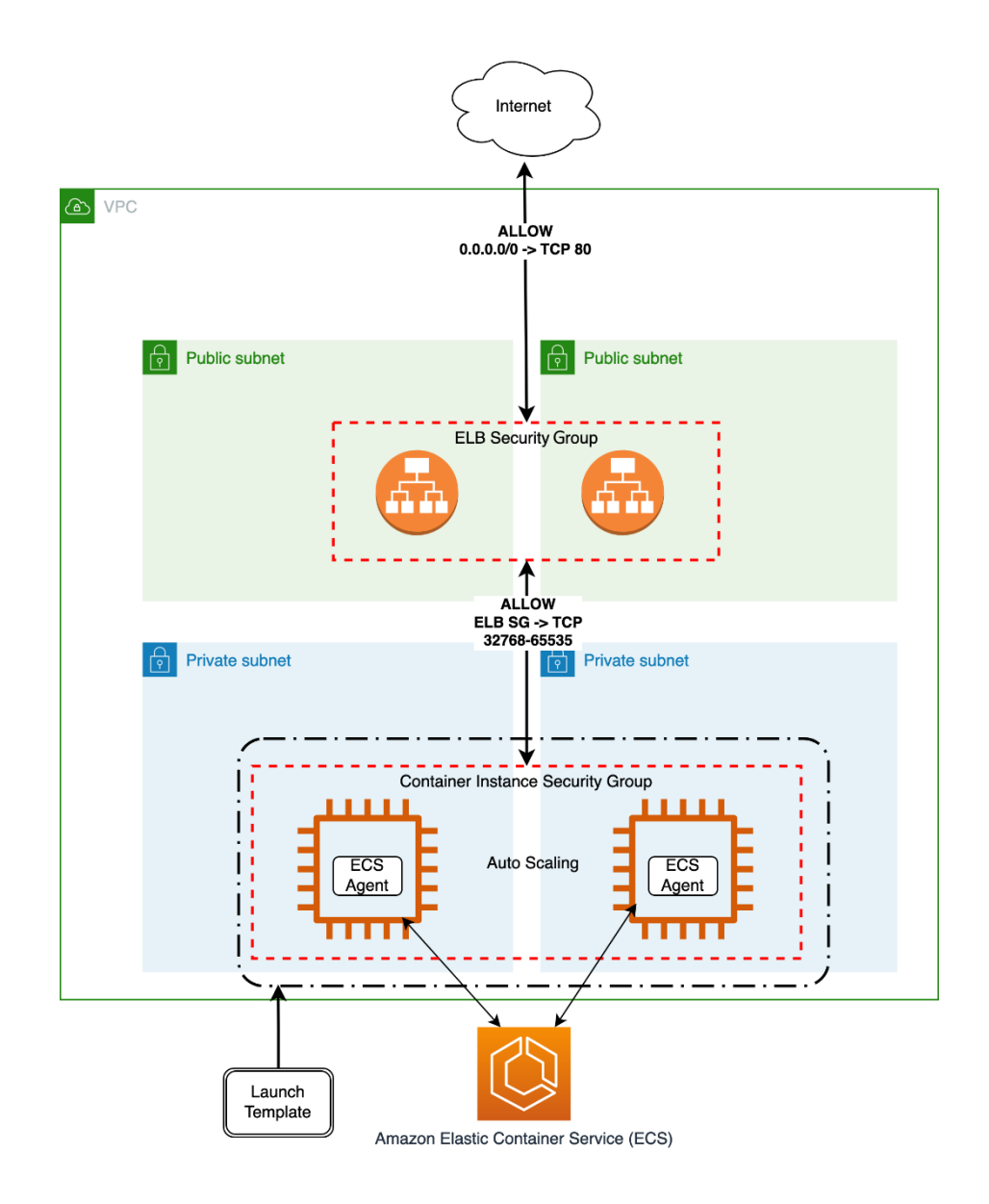

## **Chapter 5: Deploying an EC2 Windows-Based Task**

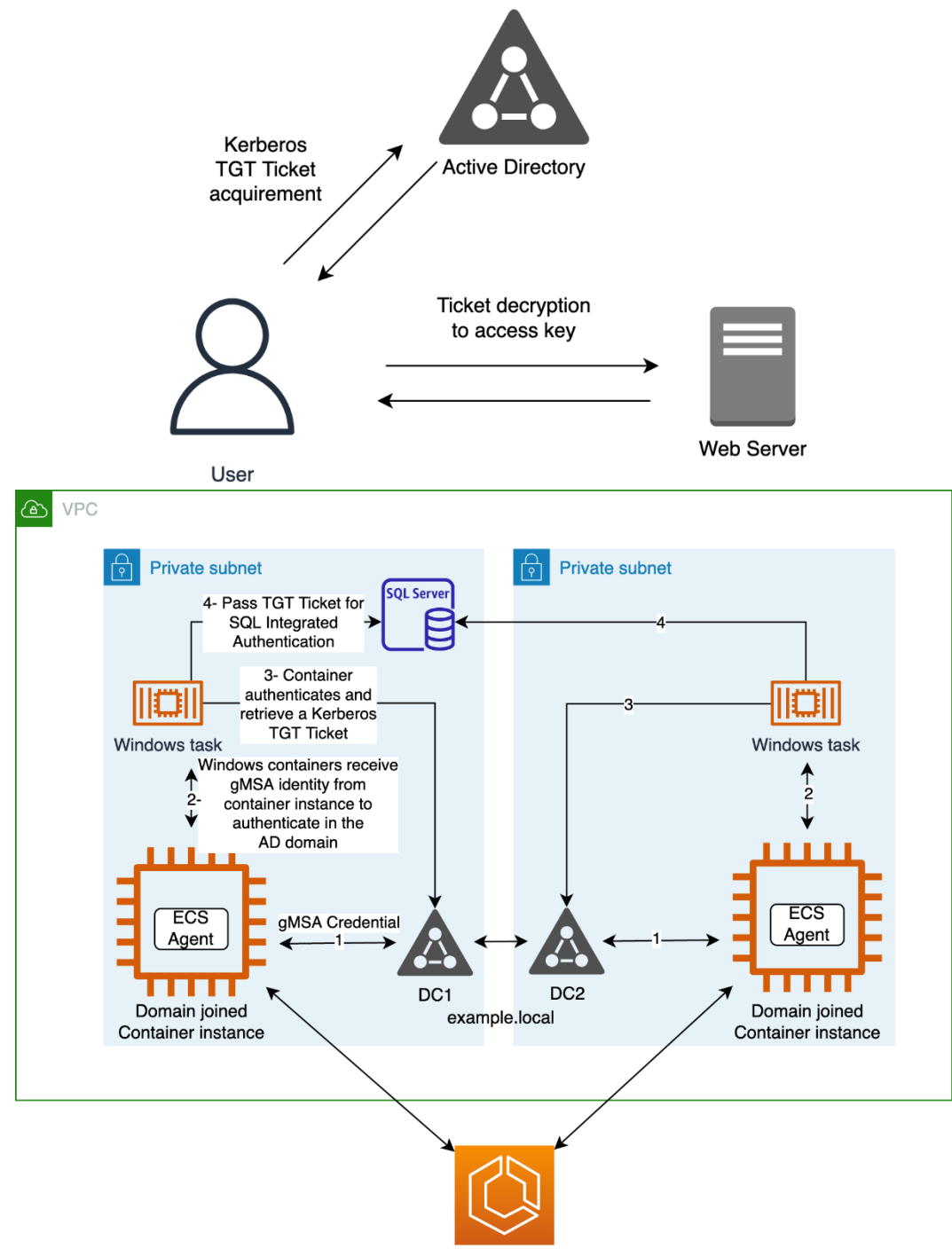

Amazon Elastic Container Service (ECS)

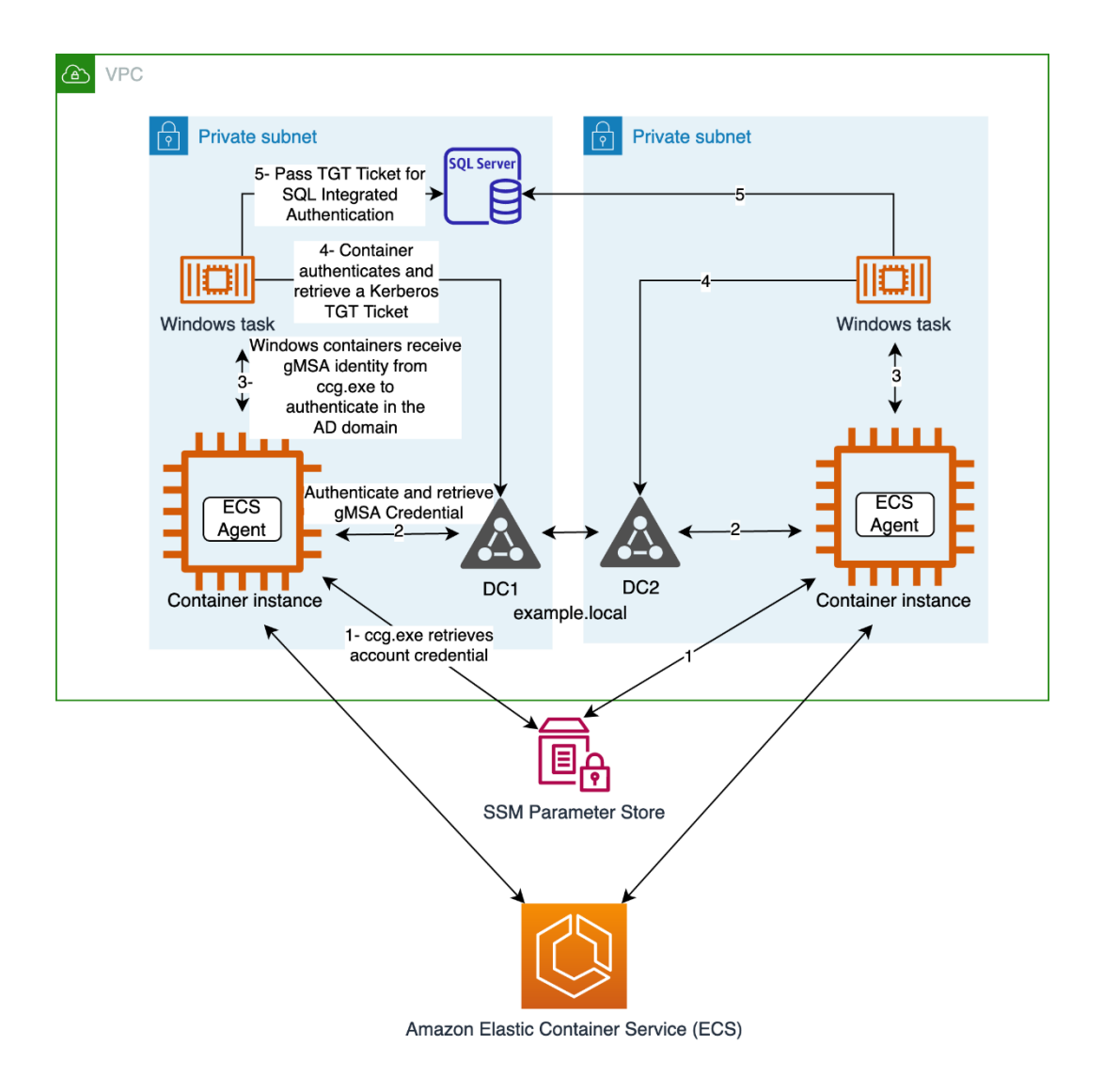

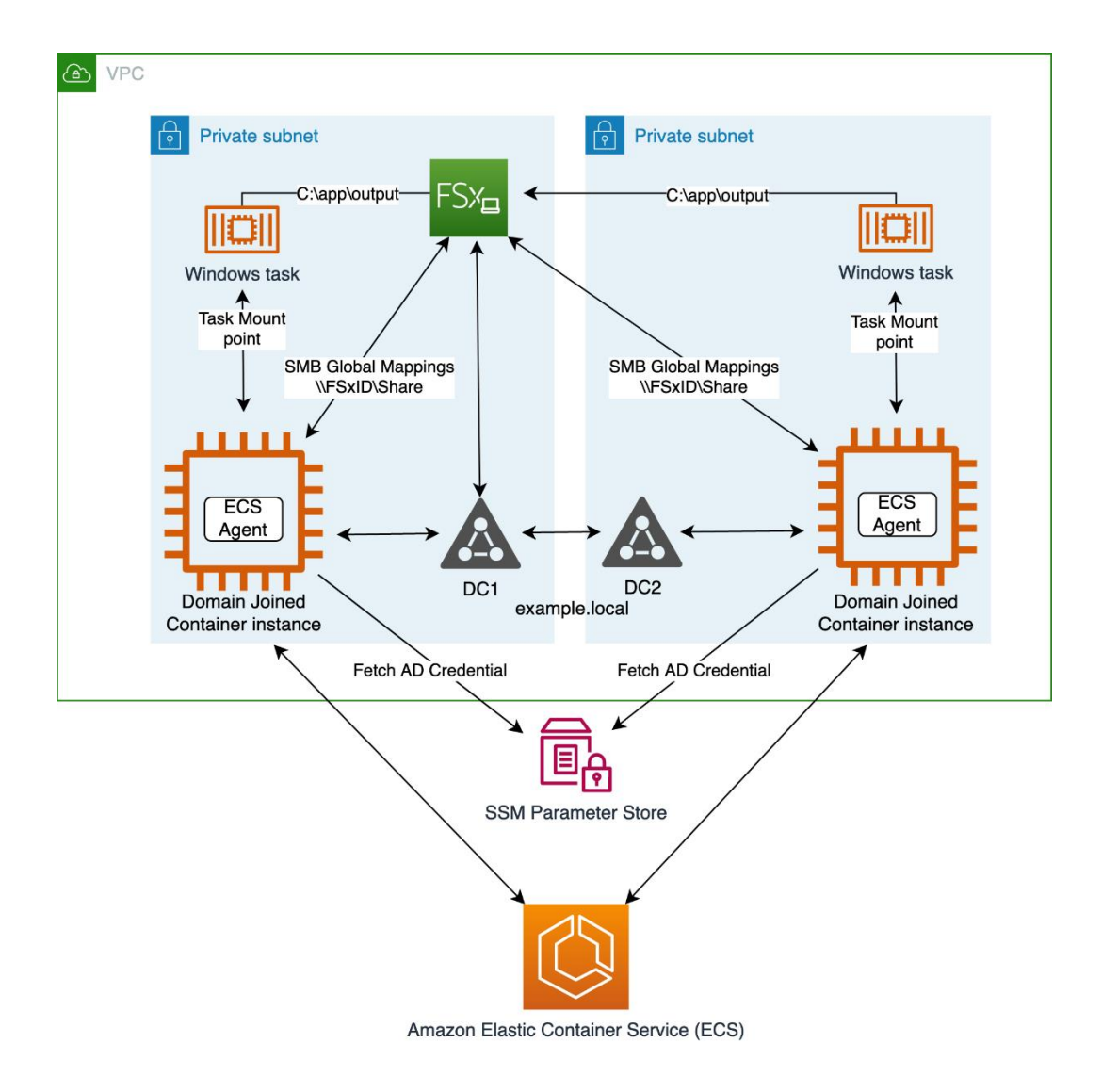

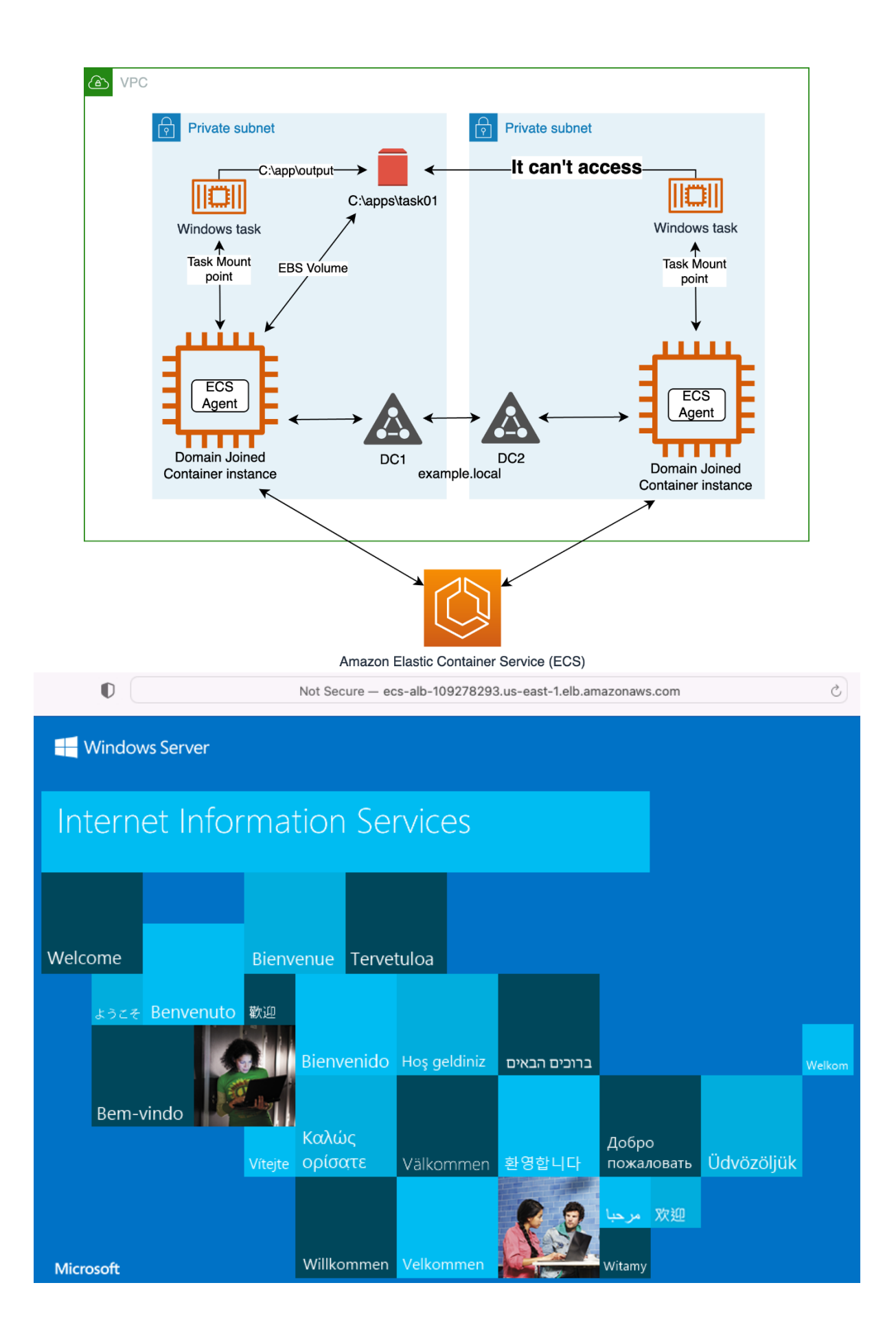

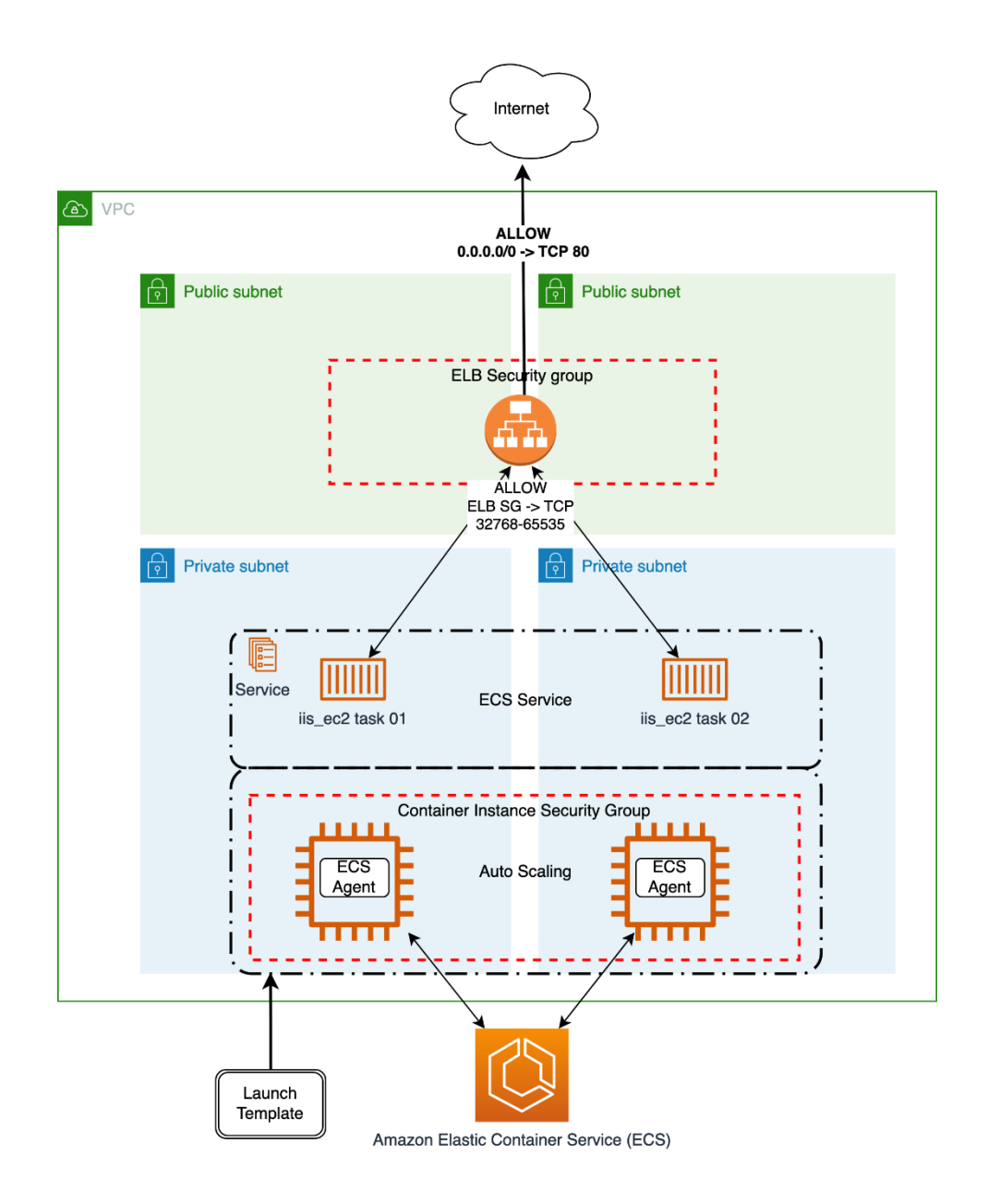

## **Chapter 6: Deploying a Fargate Windows-Based Task**

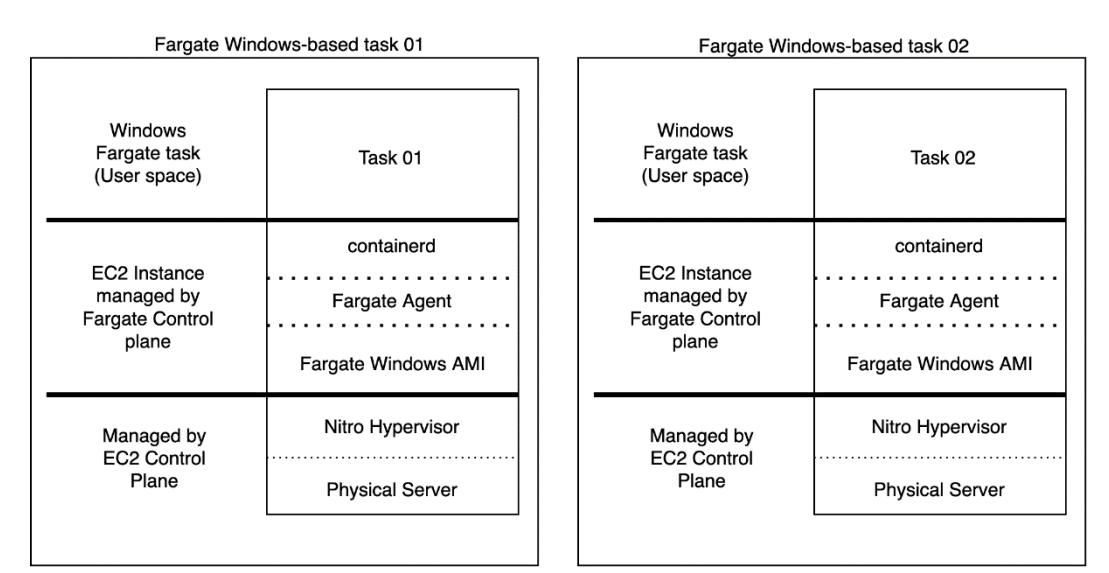

EC2 Windows-based task

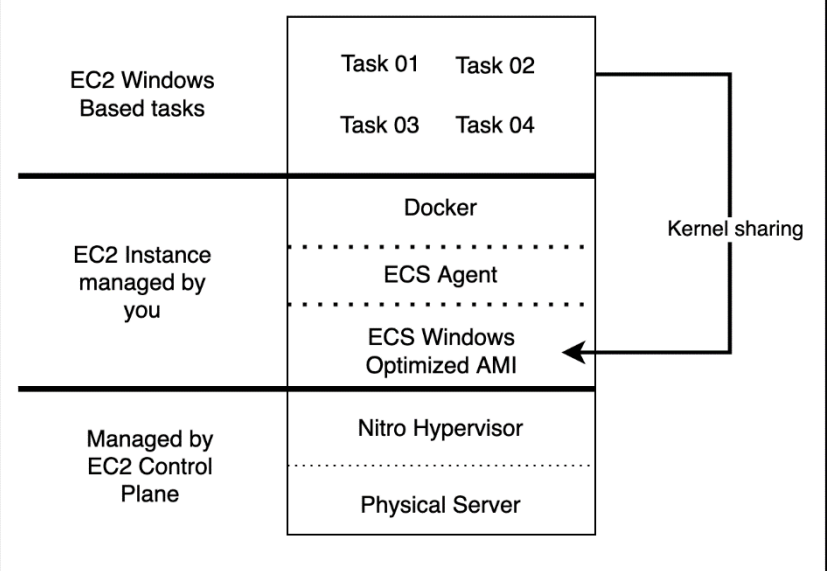

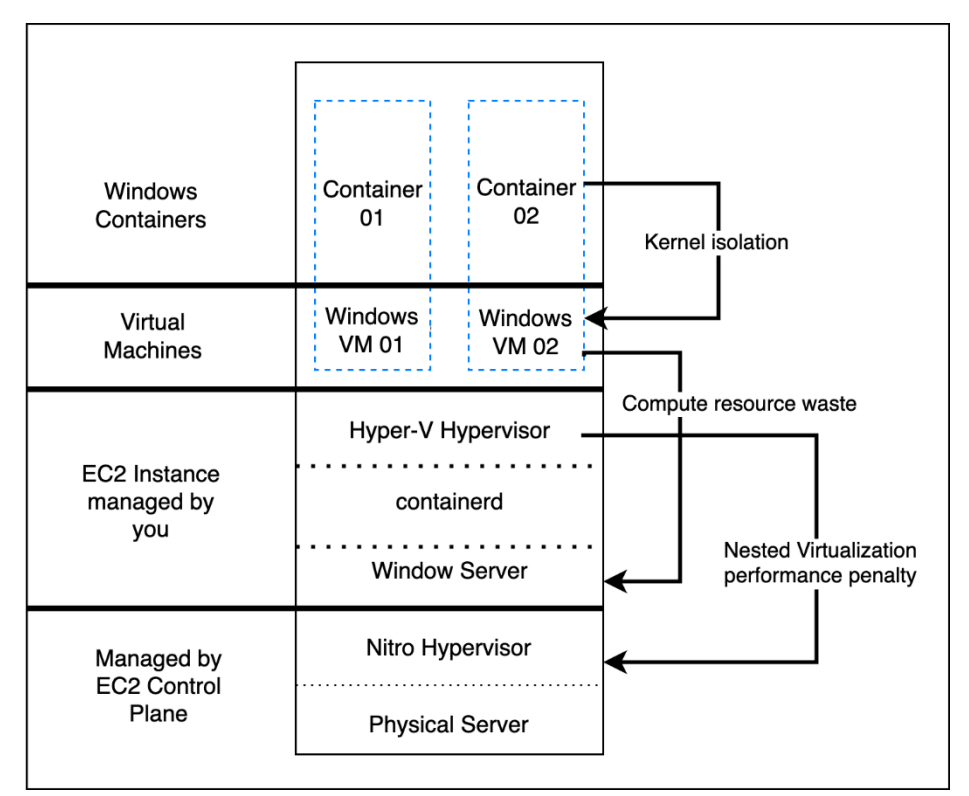

Intermediate layers take an average of 4+ minutes to be fully pulled and extracted

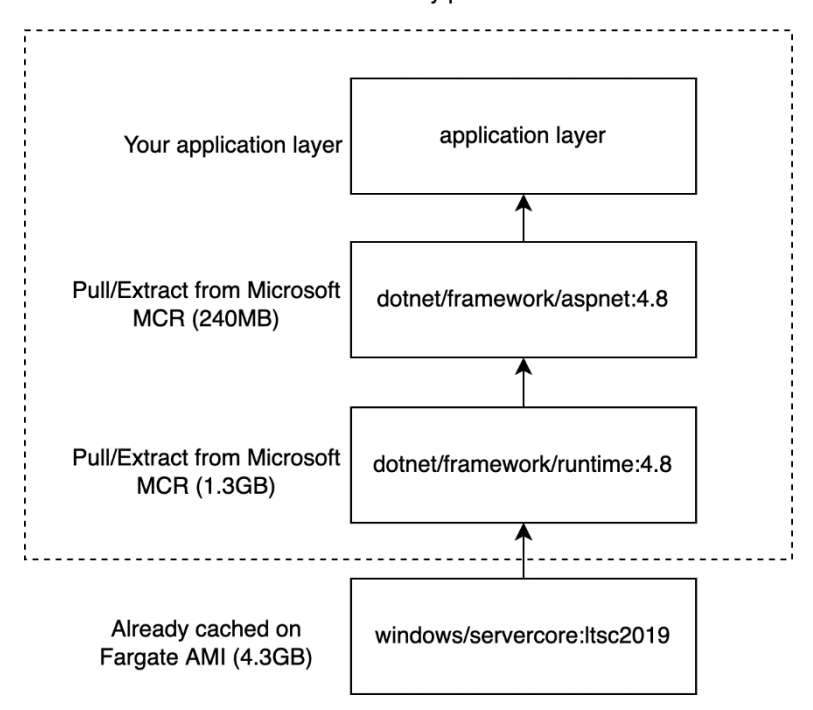

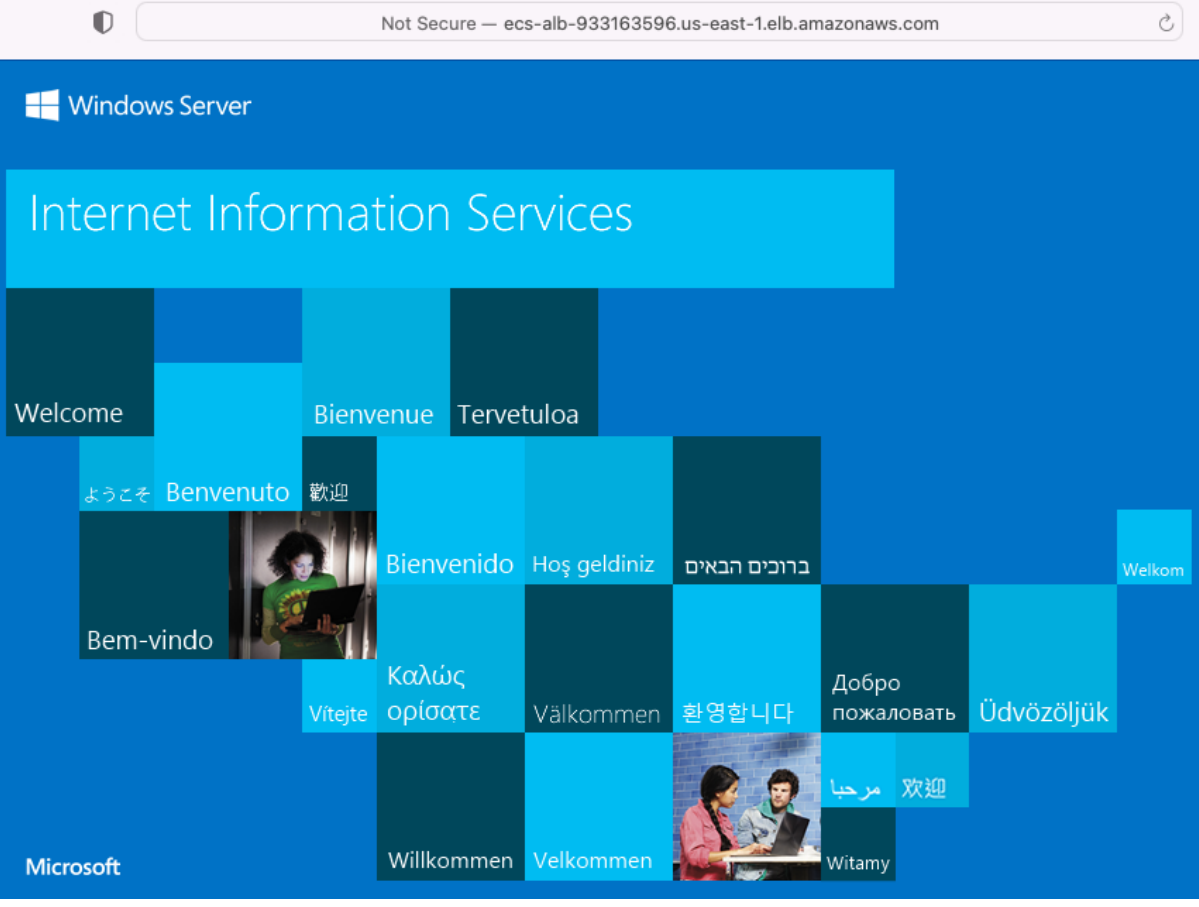

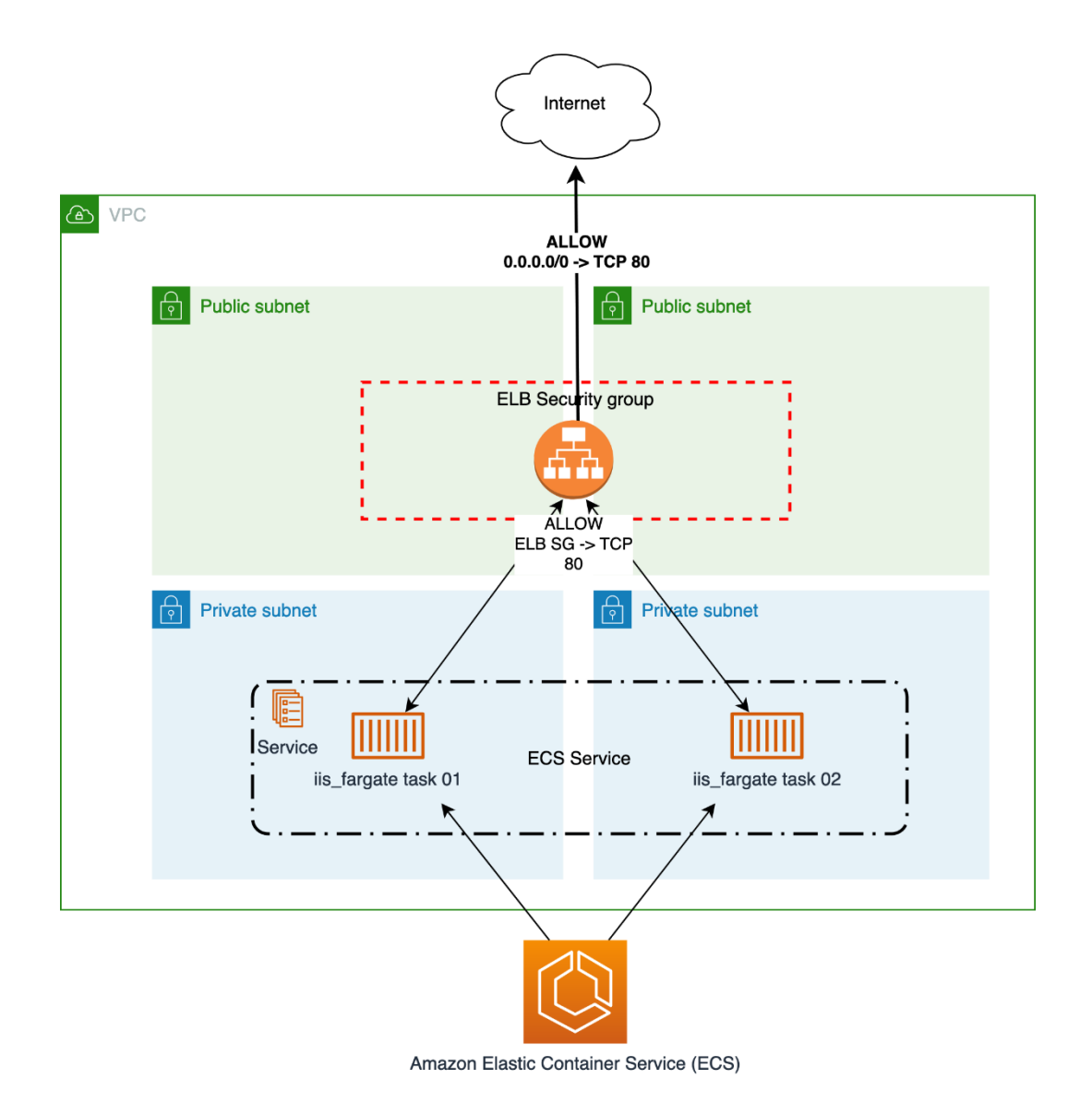

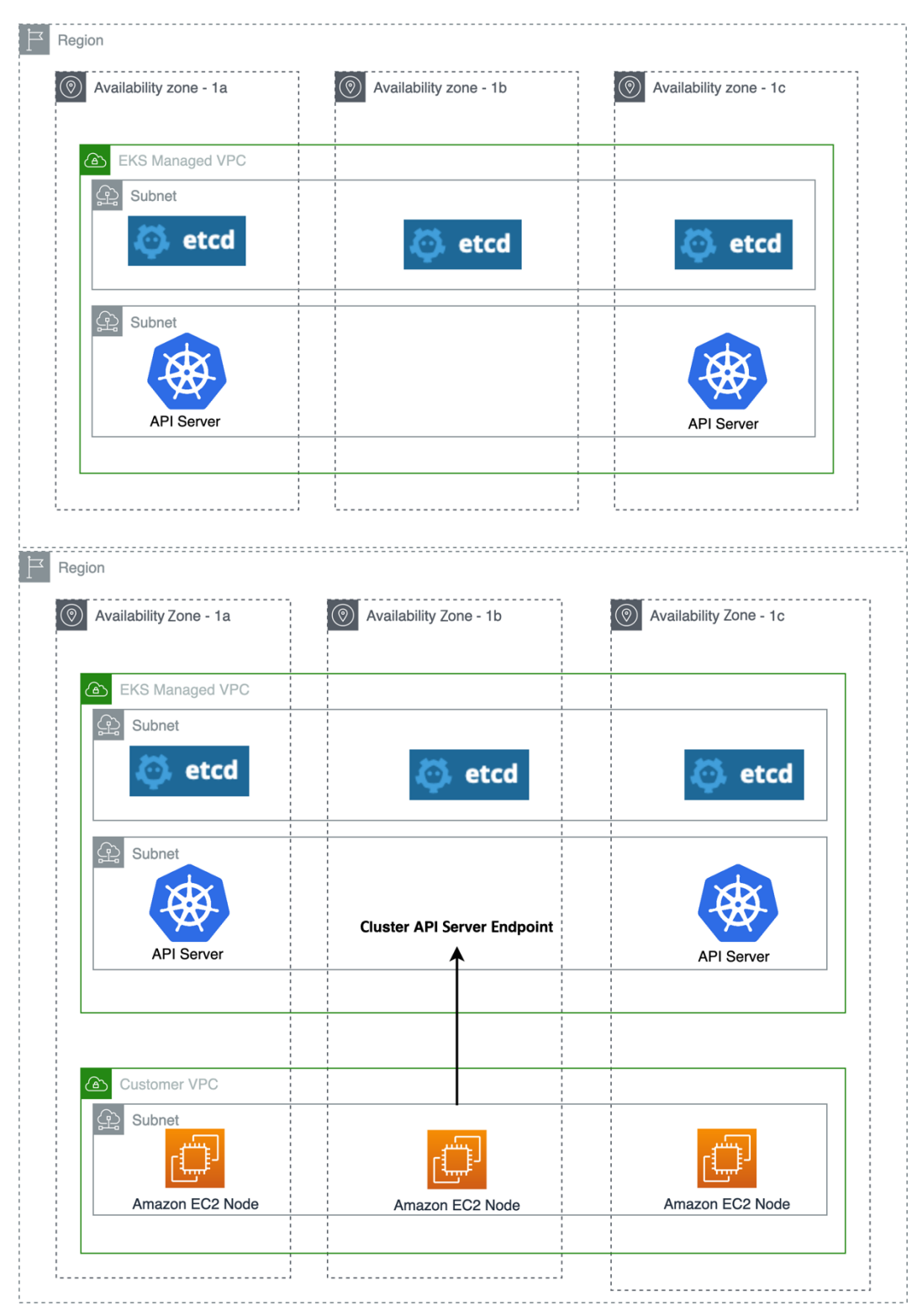

## **Chapter 7: Amazon EKS – Overview**

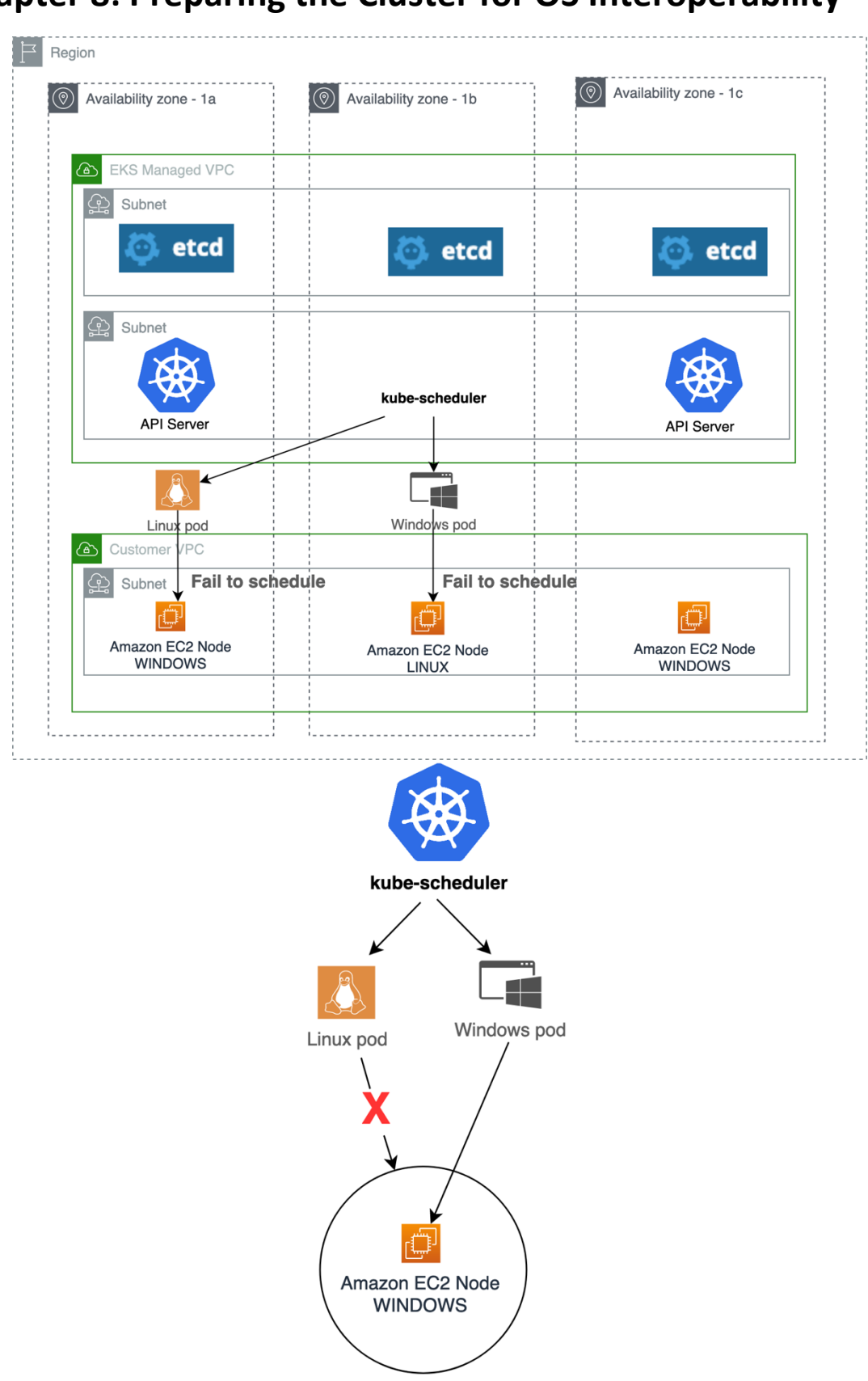

# **Chapter 8: Preparing the Cluster for OS Interoperability**

taints= 'os=windows:NoSchedule'

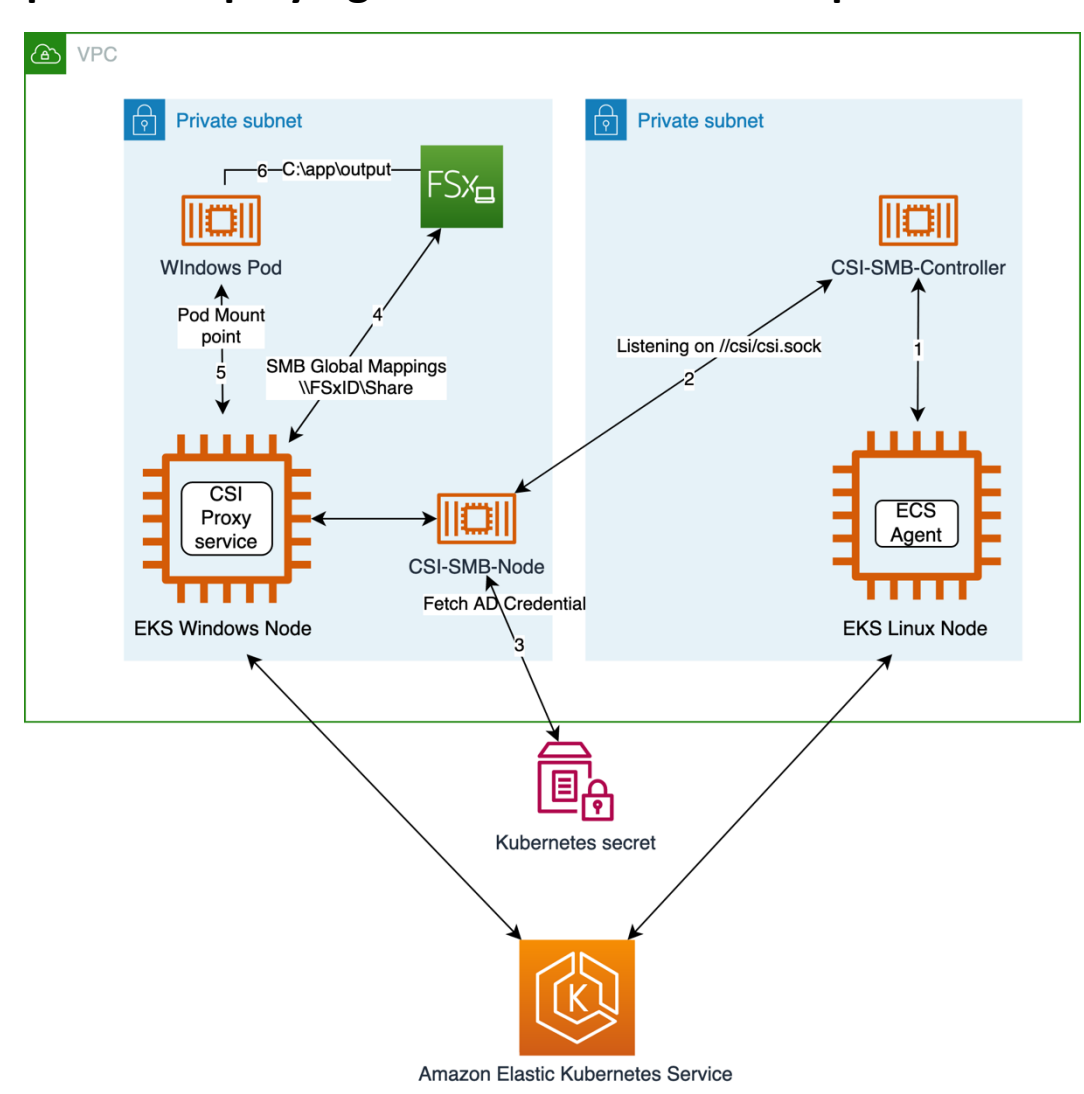

# **Chapter 9: Deploying a Windows Node Group**

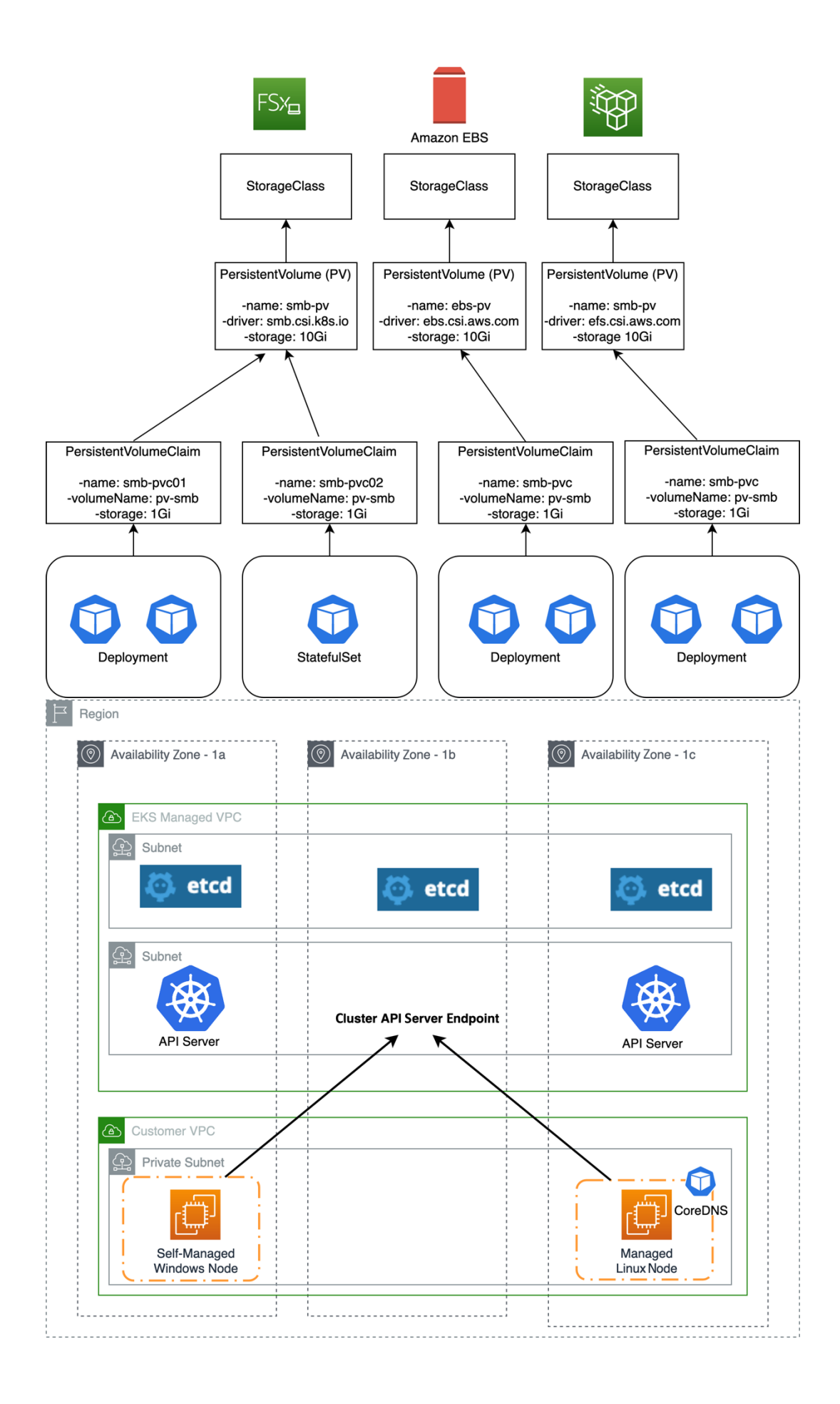

#### **Chapter 10: Managing a Windows Pod**

#### Deployment 1

apiVersion: apps/v1 kind: Deployment metadata: name: front-end namespace: windows spec: selector: matchLabels: app: front-end track: stable replicas: 1 template: metadata: labels: app: front-end track: stable spec: containers: - name: front-end image: mcr.microsoft.co... ports: - name: http containerPort: 80 imagePullPolicy: IfNotPresent nodeSelector: kubernetes.io/os: windows tolerations: - key: "os' operator: "Equal" value: "windows" effect: "NoSchedule"

#### **Deployment 2**

apiVersion: apps/v1 kind: Deployment metadata: name: backend namespace: windows spec: selector: matchLabels: app: backend track: stable replicas: 1 template: metadata: labels: app: backend track: stable spec: containers: - name: windows-server-iis-ltsc2019 image: mcr.microsoft.co... ports: - name: http containerPort: 80 imagePullPolicy: IfNotPresent nodeSelector: kubernetes.io/os: windows tolerations: - key: "os' operator: "Equal" value: "windows" effect: "NoSchedule"

#### Deployment 1 **Deployment 2** apiVersion: apps/v1 apiVersion: apps/v1 kind: Deployment kind: Deployment metadata: metadata: name: front-end name: backend namespace: windows namespace: windows spec: spec: selector: selector: matchLabels: matchLabels: app: front-end app: backend track: stable track: stable replicas: 1 replicas: 1 template: template: metadata: metadata: labels: labels: app: front-end app: backend track: stable track: stable spec: spec: runtimeClassName: windows-2019 runtimeClassName: windows-2019 containers: containers: - name: front-end - name: windows-server-iis-ltsc2019 image: mcr.microsoft.co... image: mcr.microsoft.co... ports: ports: - name: http .<br>- name: http containerPort: 80 containerPort: 80 imagePullPolicy: IfNotPresent imagePullPolicy: IfNotPresent apiVersion: node.k8s.io/v1 kind: RuntimeClass metadata: name: windows-2019 handler: 'docker' scheduling: nodeSelector: kubernetes.io/os: 'windows' node.kubernetes.io/windows-build: '10.0.17764' tolerations: - effect: NoSchedule key: os operator: Equal value: "windows"

**RuntimeClass** 

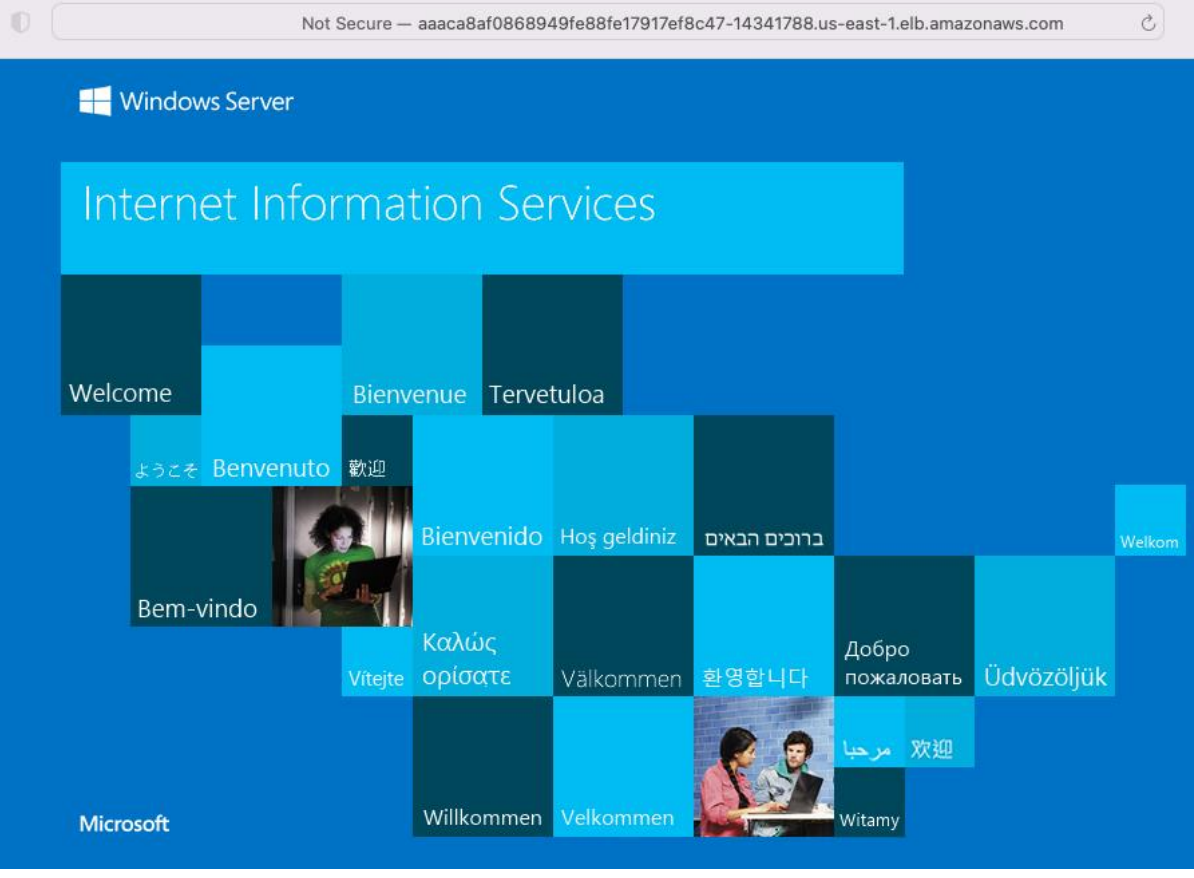

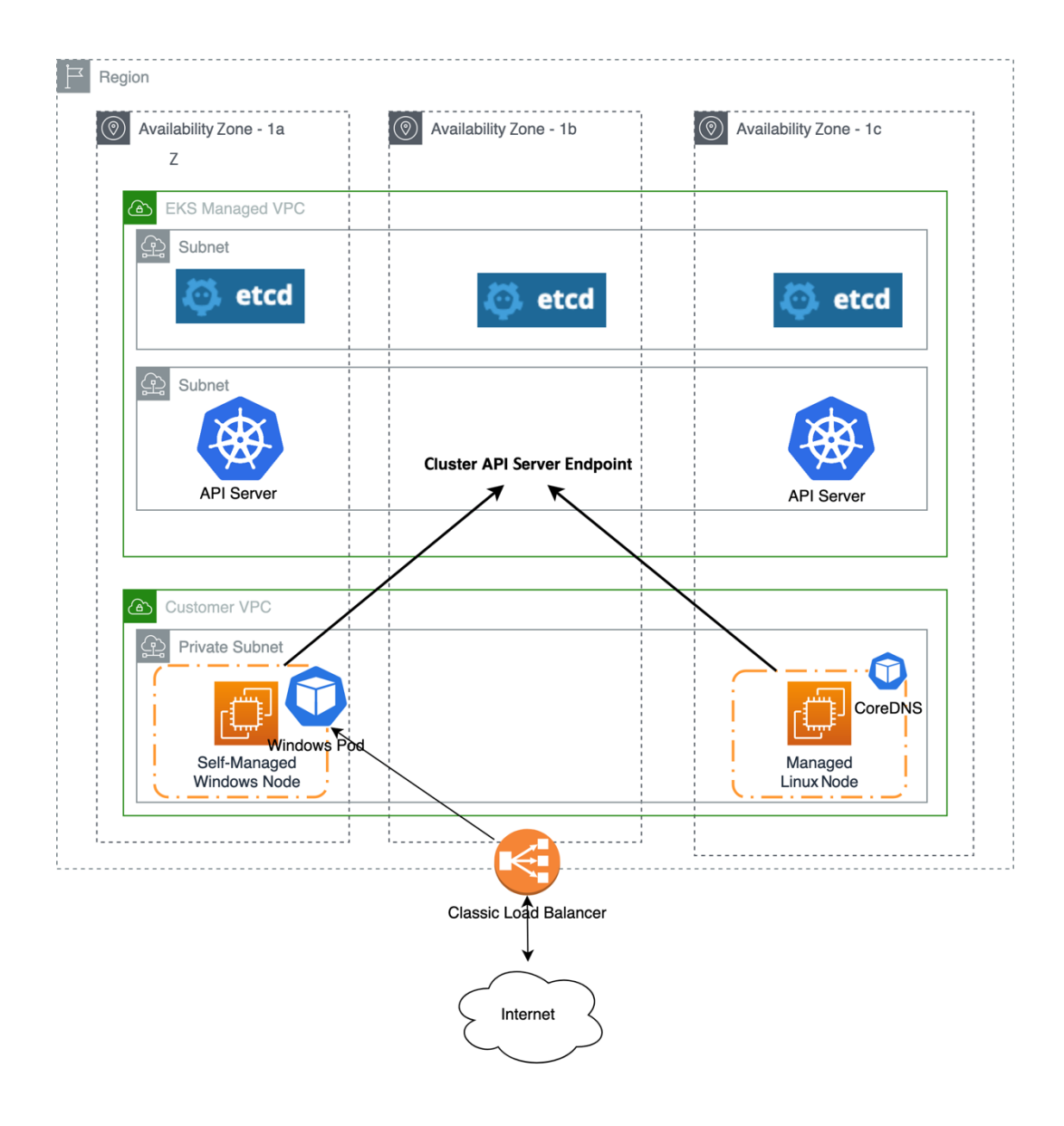

## **Chapter 11: Monitoring and Logging**

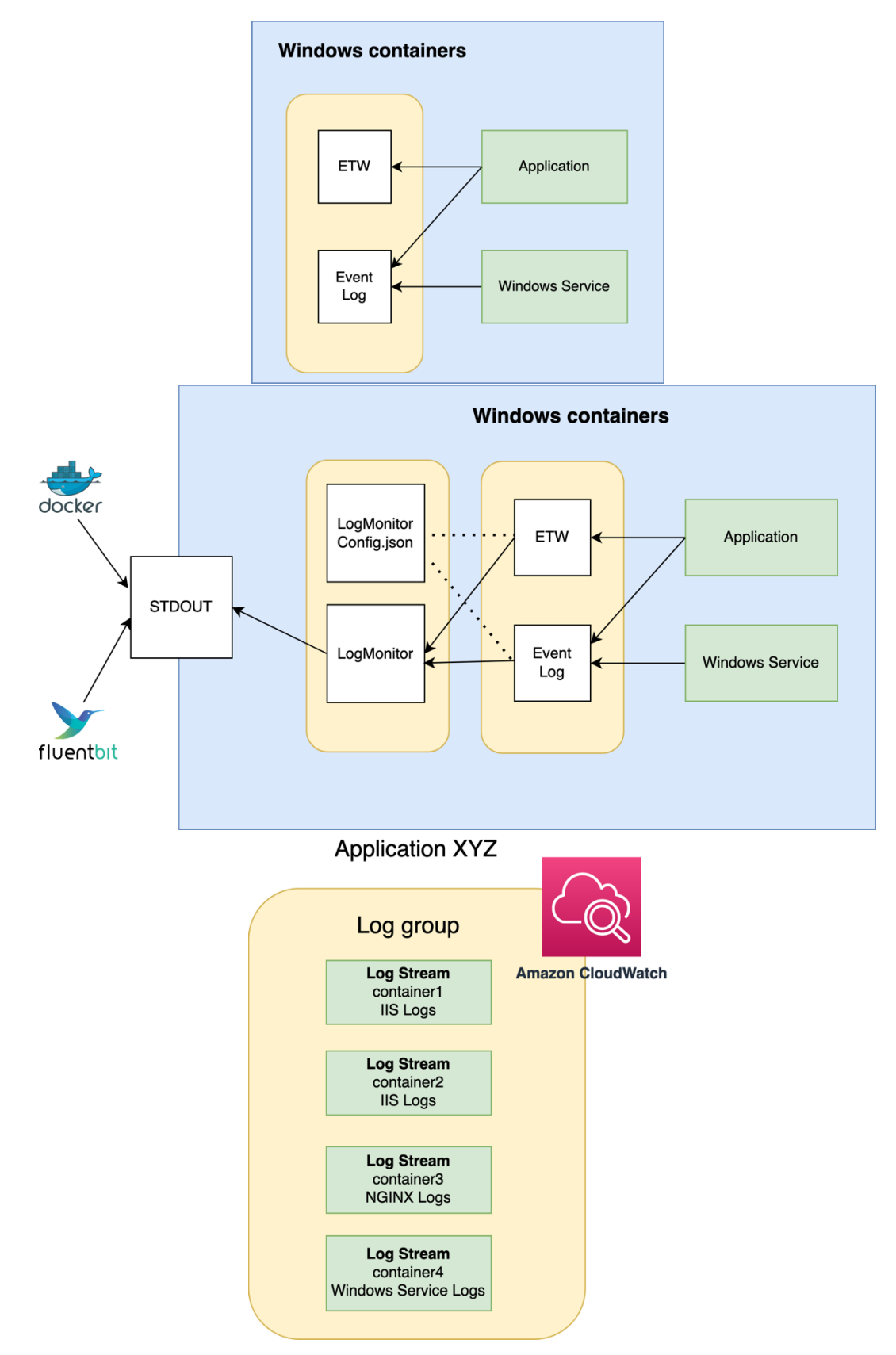

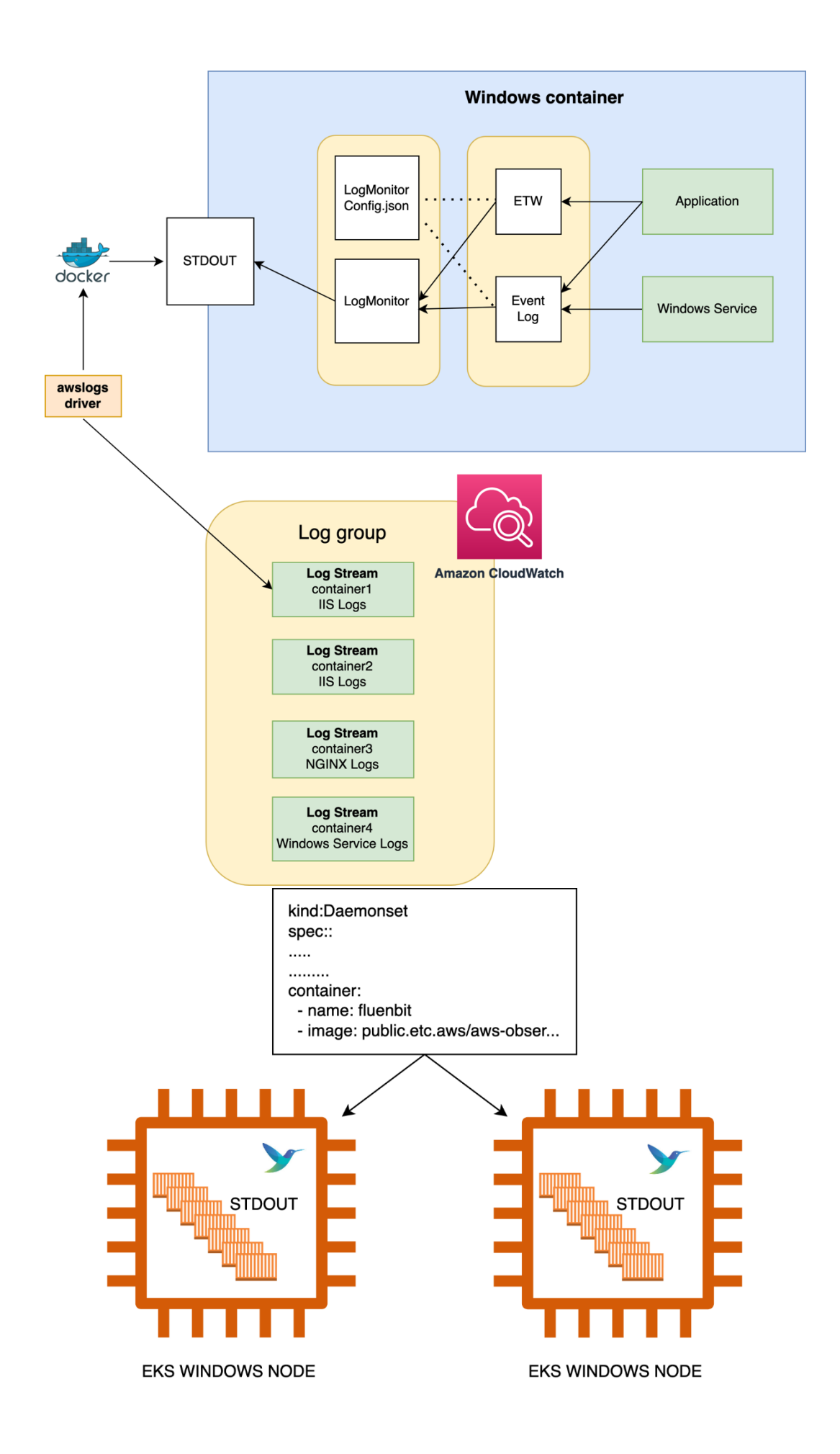

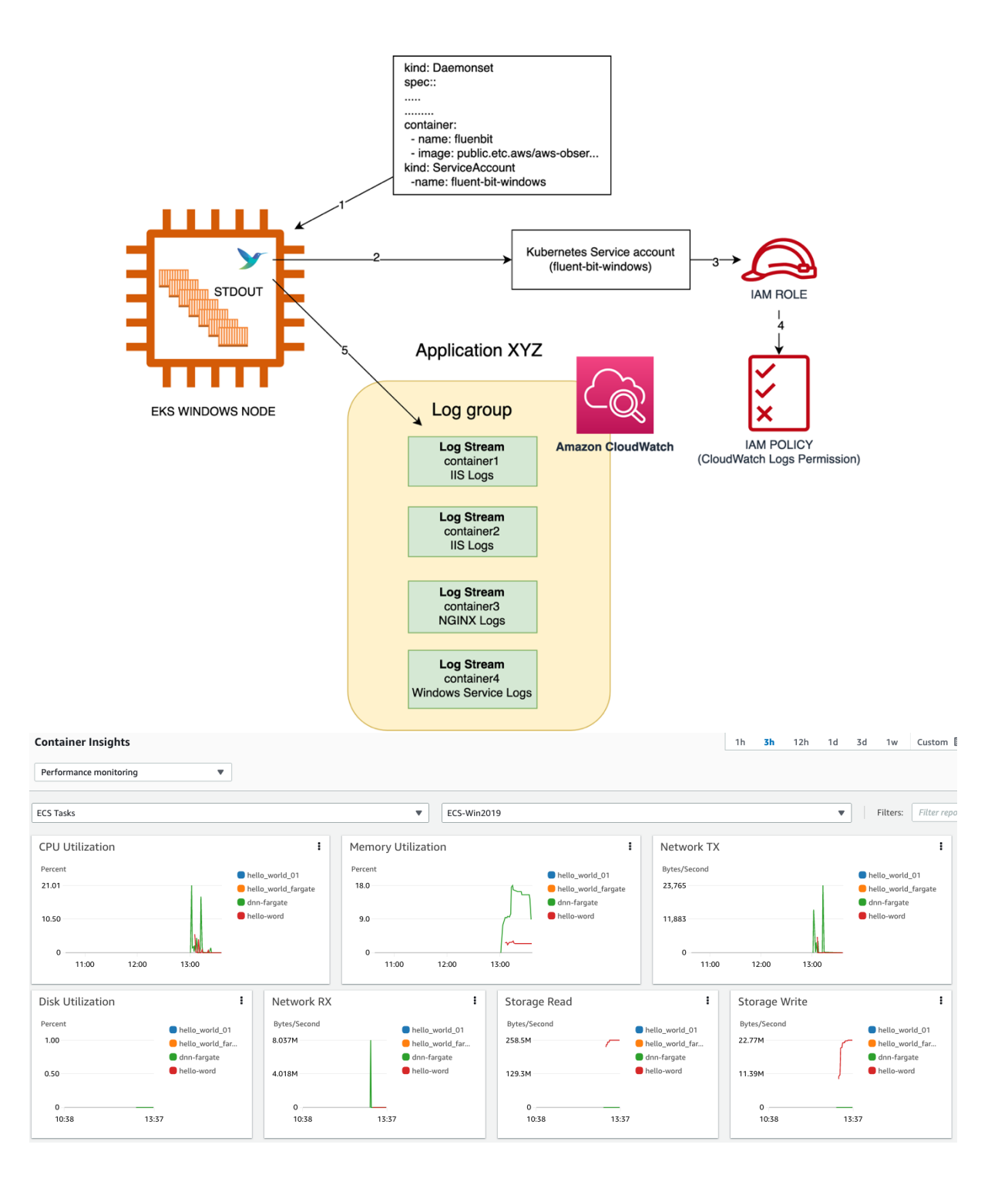

## **Chapter 12: Managing a Windows Container's Image Life** Cycle

#### **Security Update Guide**

The Microsoft Security Response Center (MSRC) investigates all reports of security vulnerabilities affecting Microsoft products and services, and provides the inf you manage security risks and help keep your systems protected.

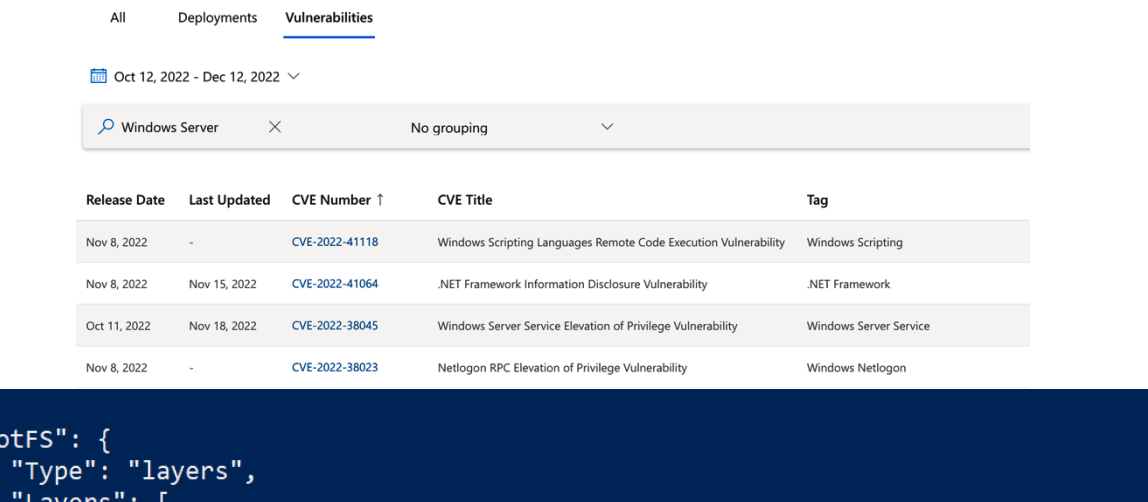

"sha256:d6fdd6832d95a5f537e0e7d87f2613ea9741ad9c20438b9d5a2697a883c4cd96" "sha256:5e610cf6f2545f0e6ff64a4e2dee049427c80892d8b3d5ac0440664f0624b5ed" J },<br>"RootFS": { "Type": "layers",

"Layers": [ "sha256:d6fdd6832d95a5f537e0e7d87f2613ea9741ad9c20438b9d5a2697a883c4cd96" "sha256:2f7d24ac68514c762d490bb4ce7ea9f9e323f8e8b2f890ed90eea76f34a3ede9" PS C:\> docker pull mcr.microsoft.com/windows/servercore:ltsc2019 ltsc2019: Pulling from windows/servercore

b111c3320c94: Already exists

},<br>"Ro

98ecc5bab1a6: Downloading [===================================>

1 580.1MB/841.1MB

#### **Chapter 13: Working with Ephemeral Hosts**

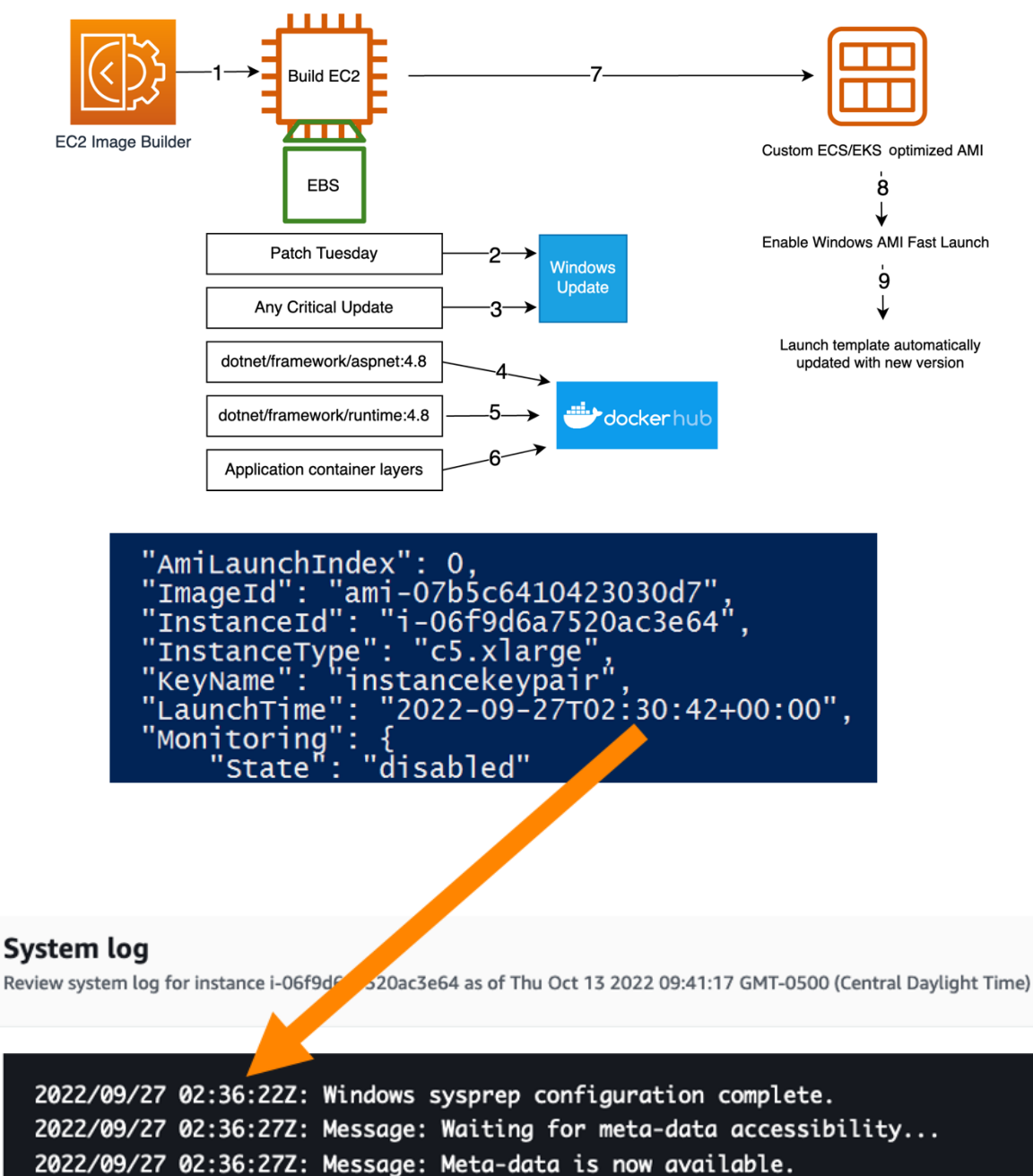

2022/09/27 02:36:32Z: AMI Origin Version: 2022.07.13

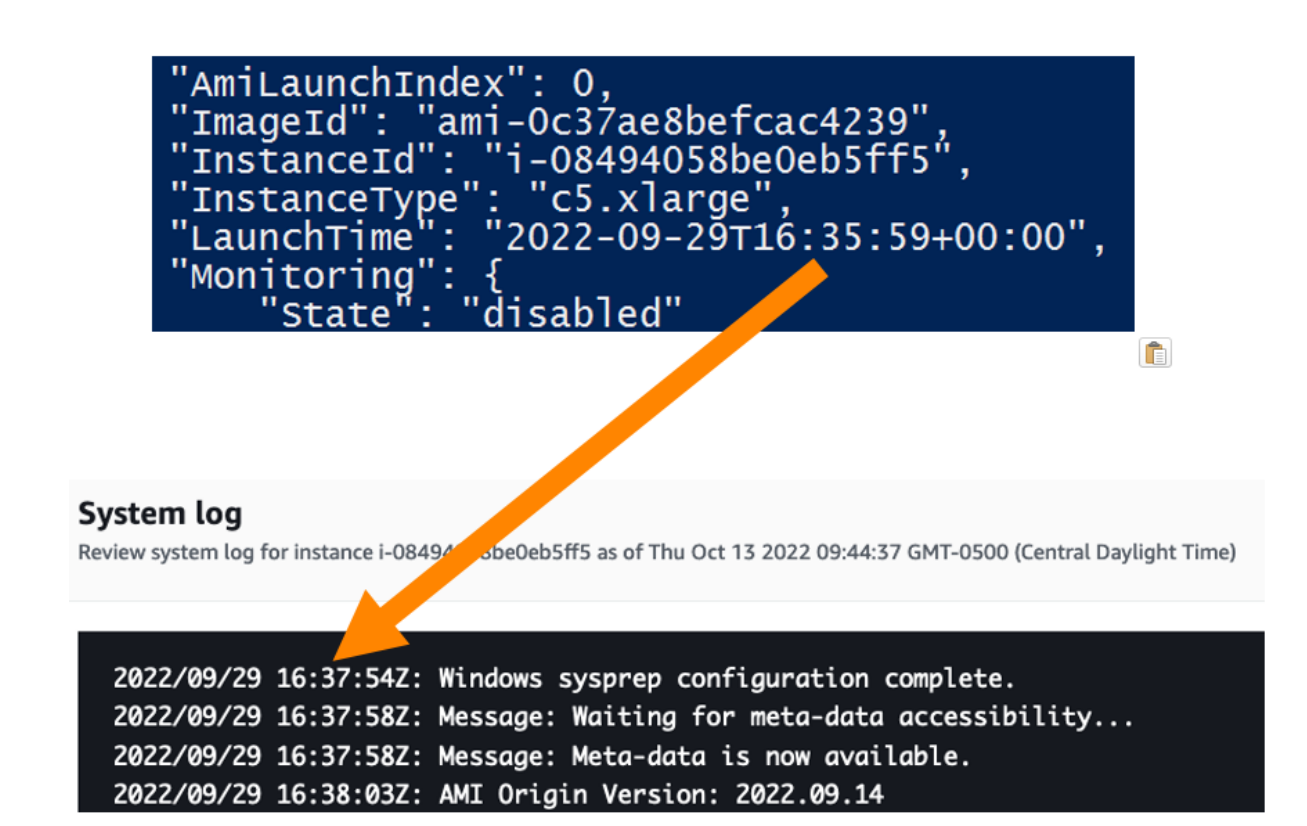

# **Chapter 14: Implementing a Container Image Cache Strategy**

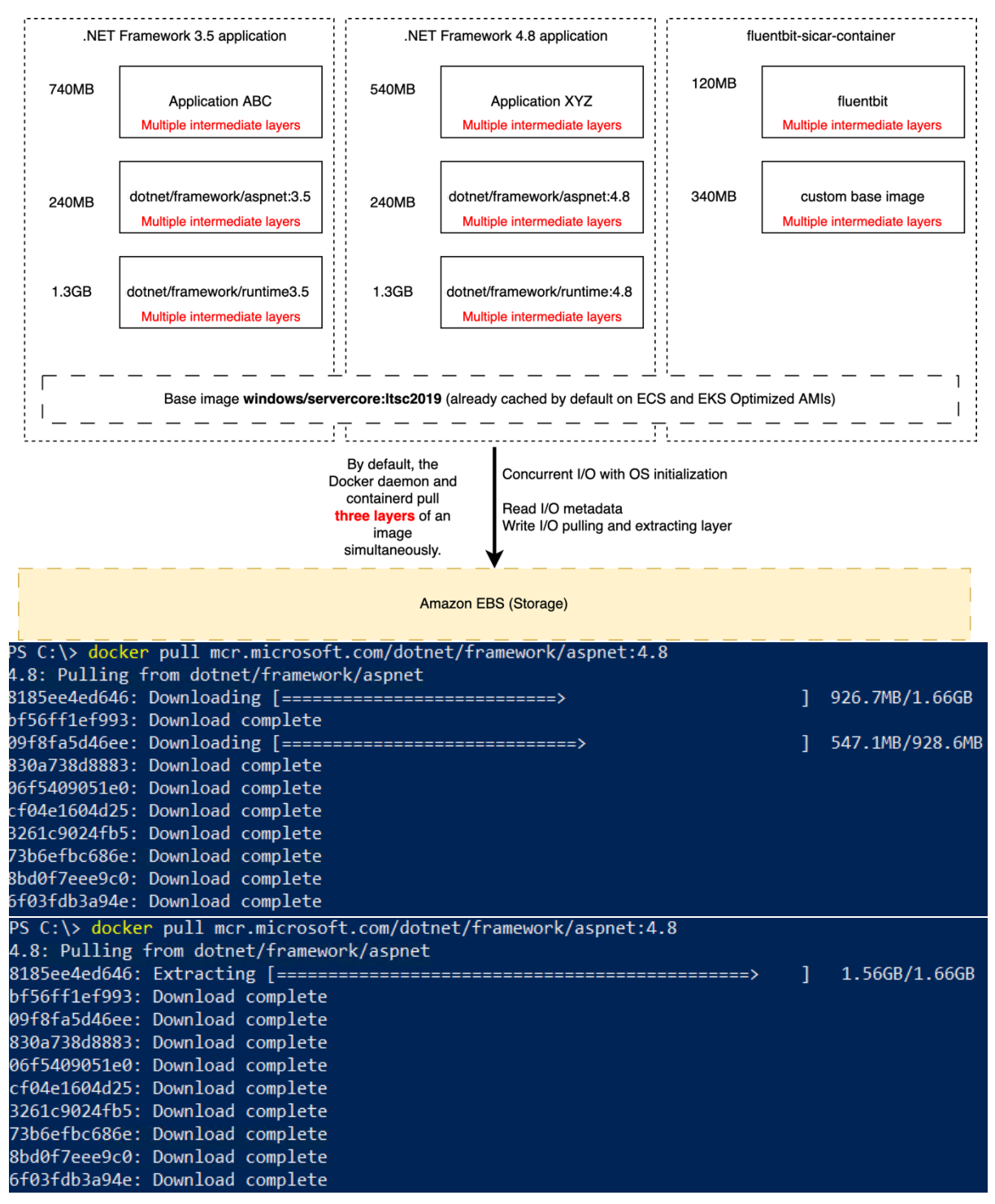

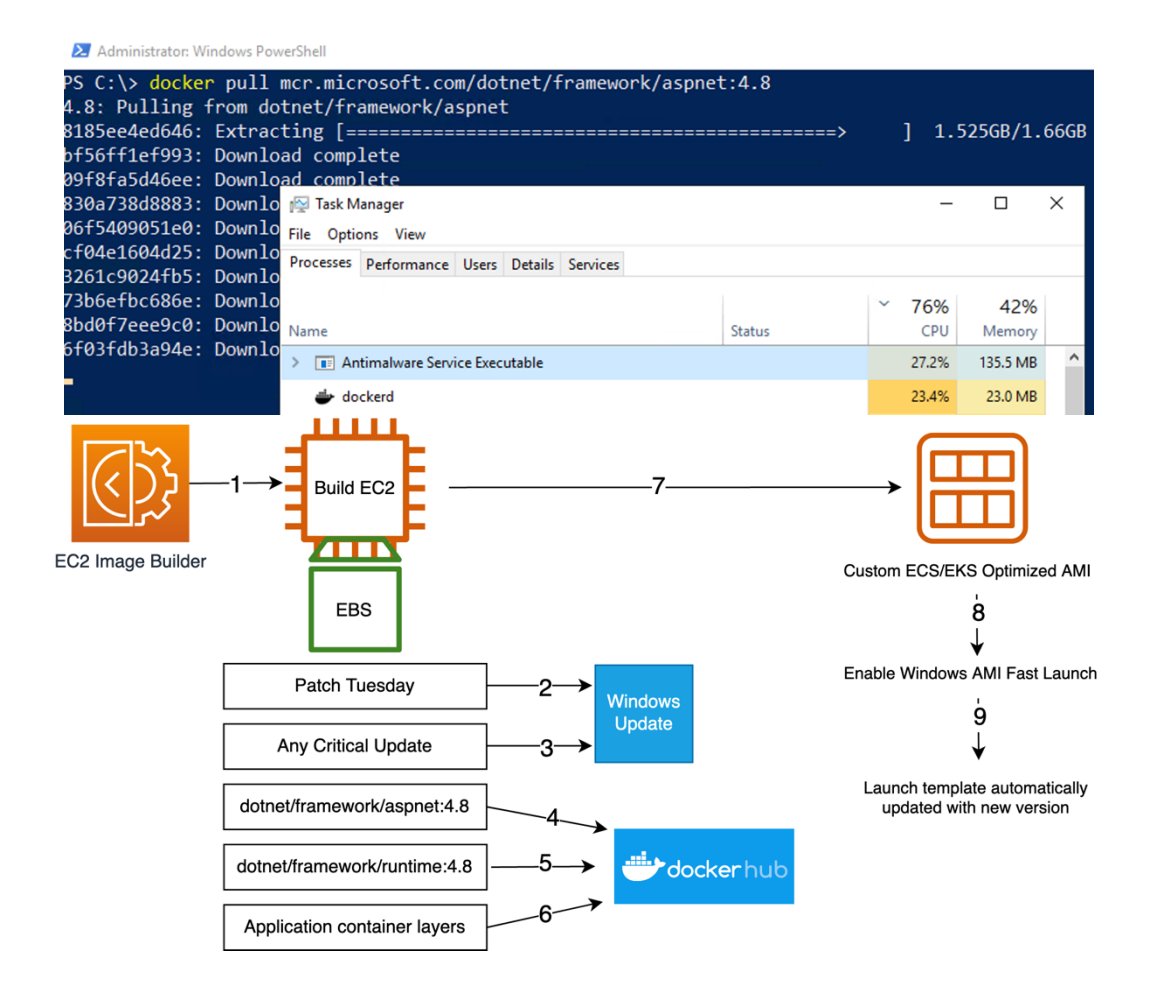

#### **Chapter 15: AWS Windows Containers Deployment Tools**

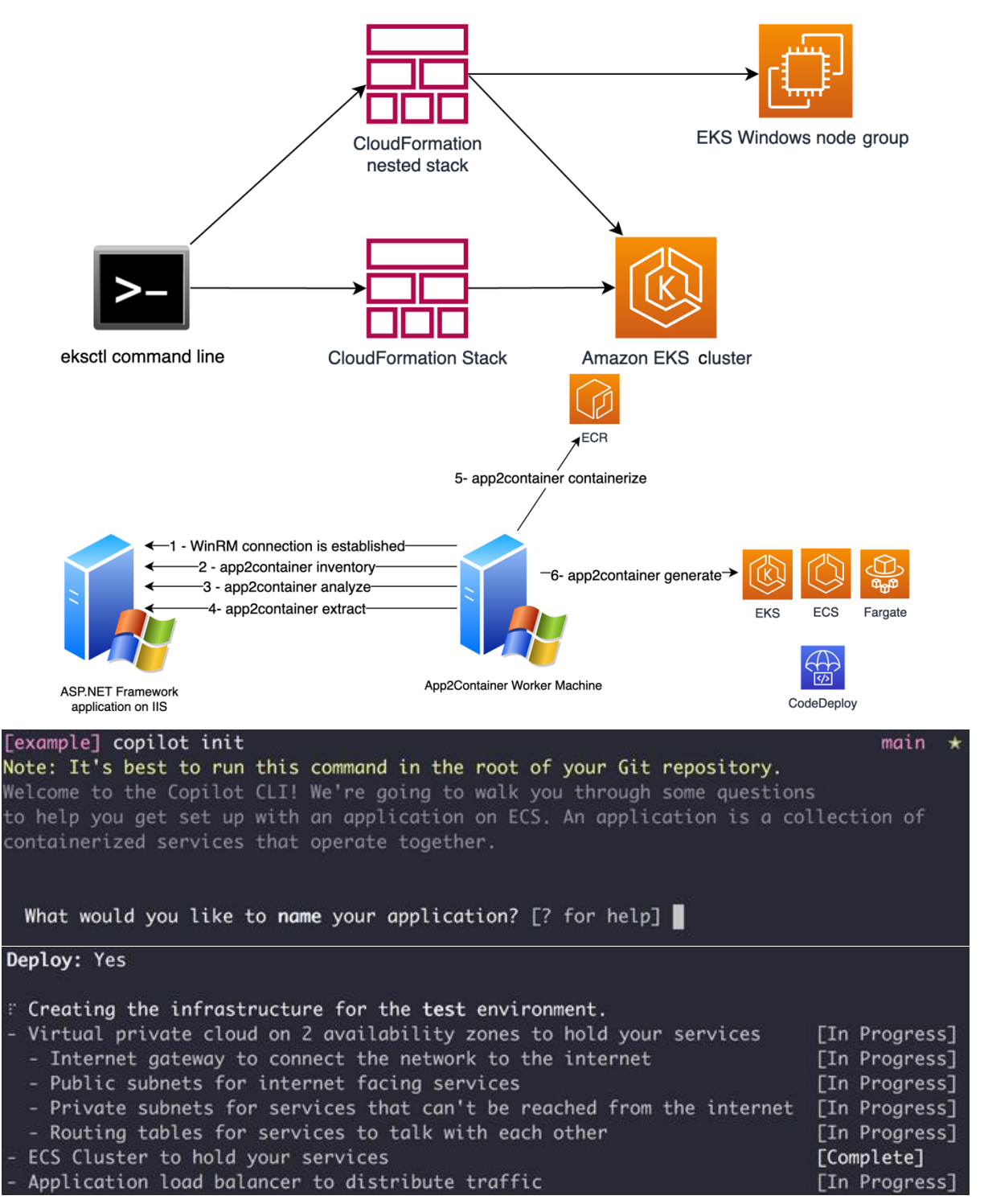